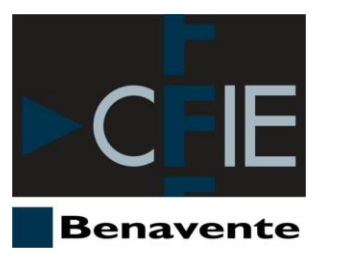

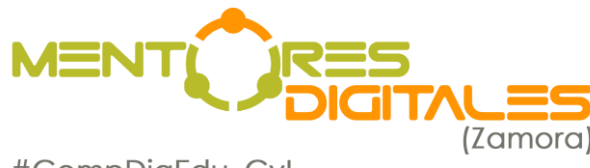

#CompDigEdu\_CyL

## Emilio Grande del Canto

[Docente colaborador #CompDigEdu](http://cfiebenavente.centros.educa.jcyl.es/sitio/index.cgi?wid_seccion=54&wid_item=202) [egrandec@educa.jcyl.es](mailto:egrandec@educa.jcyl.es)

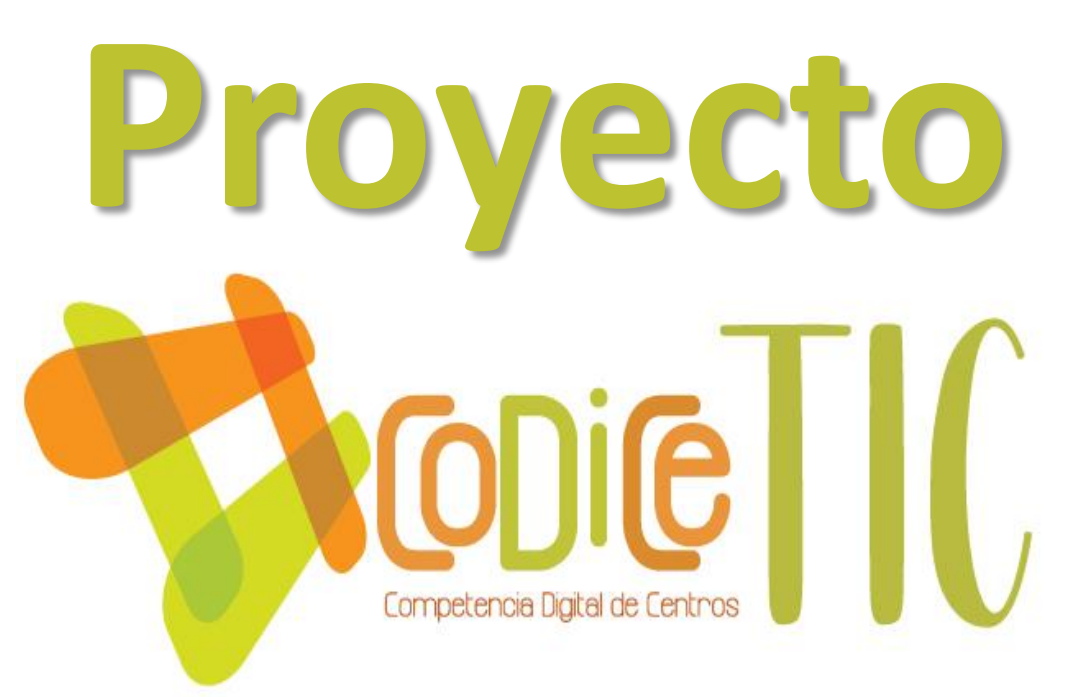

# **Robótica – Kit Arduino**

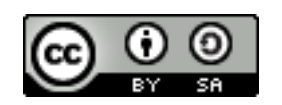

**Programa financiado por el Ministerio de Educación y Formación Profesional y el Mecanismo de Recuperación y Resiliencia.**

**Programa financiado por la Unión Europea en el marco de dicho Mecanismo.**

A S COMINIO ESPAÑA

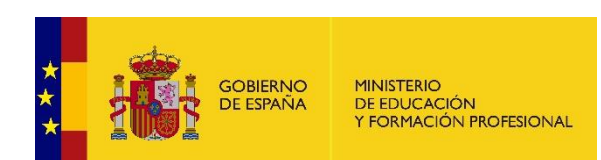

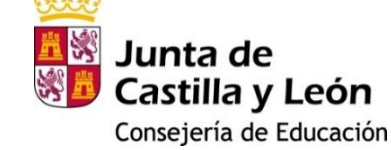

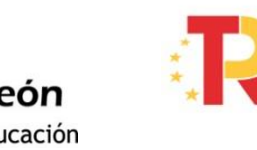

Plan de Recuperación, **Transformación y Resiliencia** 

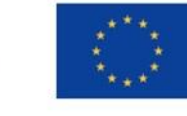

## **Robótica y control automático**

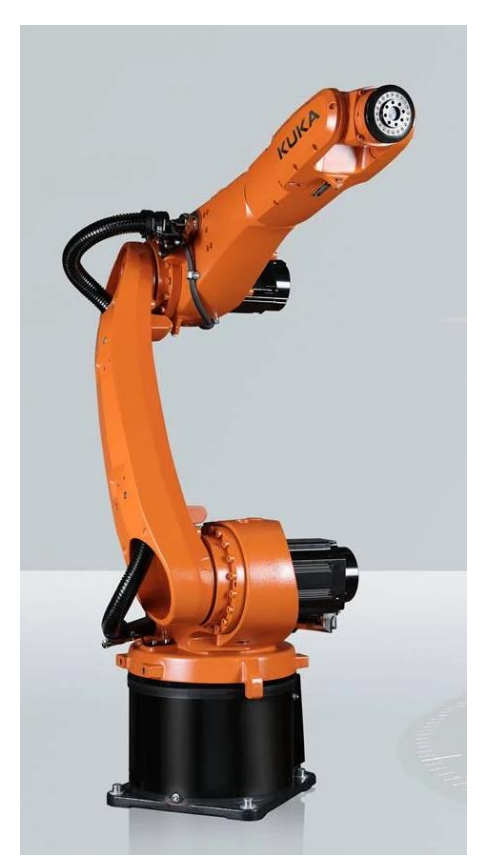

Brazo robot KR Cibertech Nano. KUKA *[https://www.kuka.com](https://www.kuka.com/)*

*«Técnica que aplica la informática al diseño y empleo de aparatos que, en sustitución de personas, realizan operaciones o trabajos, por lo general en instalaciones industriales»*

Real Academia Española. <https://dle.rae.es/robótico> [21/05/2022]

*«Karel Čapek, un escritor checo, acuñó en 1920 el término* robot *en su obra dramática* Rossum's Universal Robots / R.U.R.*, a partir de la palabra checa* robota*, que significa servidumbre o trabajo forzado. El término robótica es acuñado por Isaac Asimov, definiendo a la ciencia que estudia a los robots. Asimov creó también las tres leyes de la robótica. En la ciencia ficción se ha imaginado a los robots visitando nuevos mundos, haciéndose con el poder o, simplemente, aliviando de las labores caseras.»*

Robótica. [https://es.wikipedia.org/wiki/Robótica](https://es.wikipedia.org/wiki/Rob%C3%B3tica) [21/05/2022]

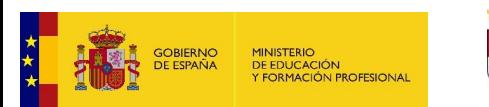

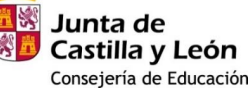

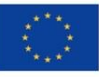

Los primeros ejemplos de autómatas se registran en la antigua Etiopía. En el año 1500 a. C., Amenhotep, hermano de Hapu, construye una estatua de Memon, el rey de Etiopía, que emite sonidos cuando la iluminan los rayos del sol al amanecer.

En el siglo I antes de Cristo, Herón de Alejandría escribe una Enciclopedia Técnica entre cuyos libros se encuentra "Pneumática" y "Autómata", en los que describe varios sistemas realimentados complicados aparatos que ejecutan un programa fijo.

Los **autómatas programables** se introducen por primera vez en la industria del automóvil en la década de 1960 con el fin de abaratar el coste que suponía reemplazar un sistema de control basado en relés. En 1973, Morley's Bedford Associates presentó el Modicon 184, que es reconocido como el primer PLC del mercado masivo en lograr el éxito.

*Historia de la Ingeniería de Control. [http://automata.cps.unizar.es](http://automata.cps.unizar.es/) [21/05/2022]*

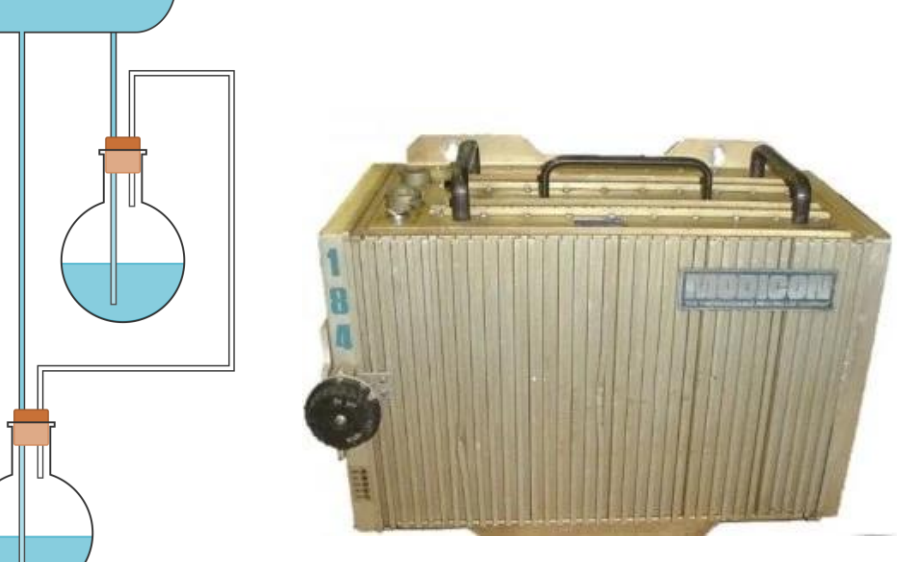

Fuente de Herón y PLC Modicon 184

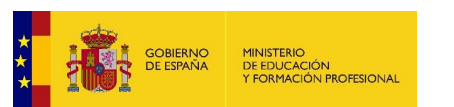

Junta de Castilla y León Consejería de Educación Plan de Recuperación, Transformación y Resiliencia A A COMMO ESPAÑA

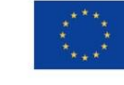

Financiado por la Unión Europea NextGenerationEU

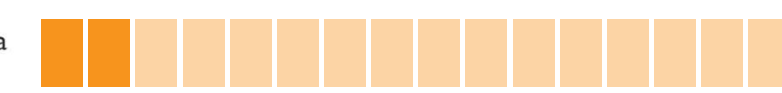

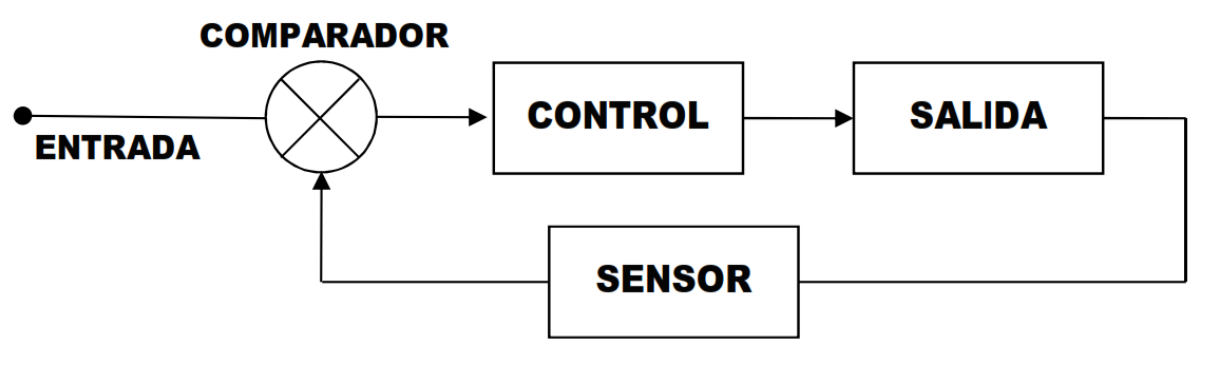

Esquema simplificado de bucle de control en lazo cerrado

En el año **2005**, el equipo del *Interaction Design Institute Ivrea* **(Italia)** conformado por **Massimo Banzi, David Cuartielles, Tom Igoe, Gianluca Martino y David Mellis** desarrollan la placa Arduino UNO basada en el microcontrolador **ATmega8** con el objetivo de crear una **herramienta simple y económica** para la creación de **proyectos digitales** por parte de personas sin altos conocimientos técnicos o sin un perfil de ingeniería.

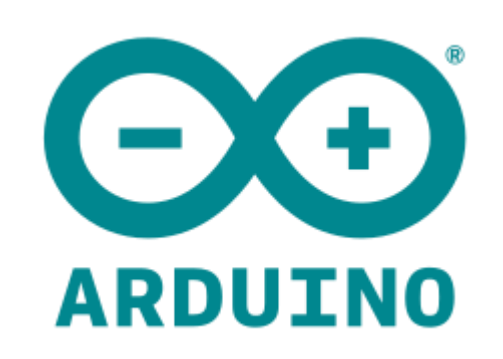

*Arduino.<https://es.wikipedia.org/wiki/Arduino> [21/05/2022]*

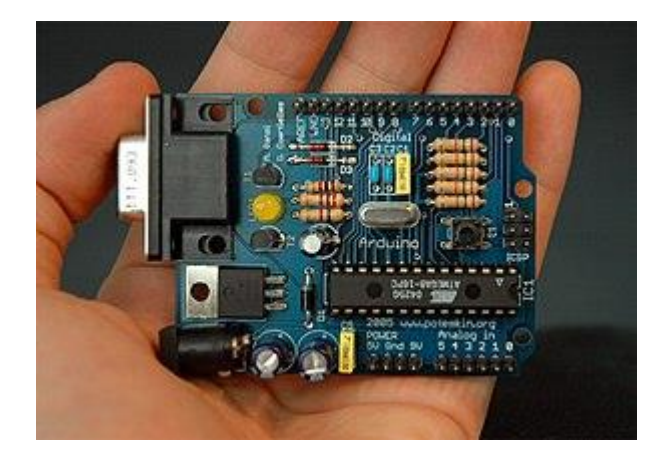

Arduino es una plataforma electrónica que simplifica el trabajo con microcontroladores:

*What is Arduino. <https://www.arduino.cc/en/Guide/Introduction> [21/05/2022]*

- ✓ **Económica**
- ✓ **Multiplataforma**
- ✓ **Simple**
- ✓ **Software de código abierto**
- ✓ **Hardware de código abierto**

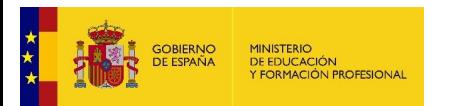

Junta de Castilla y León Consejería de Educación

Plan de Recuperación. **Transformación y Resiliencia** A A SONUNO ESPAÑA

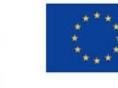

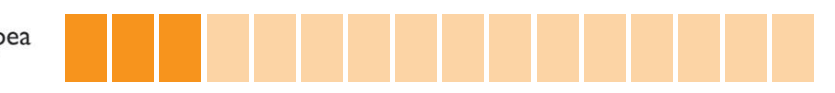

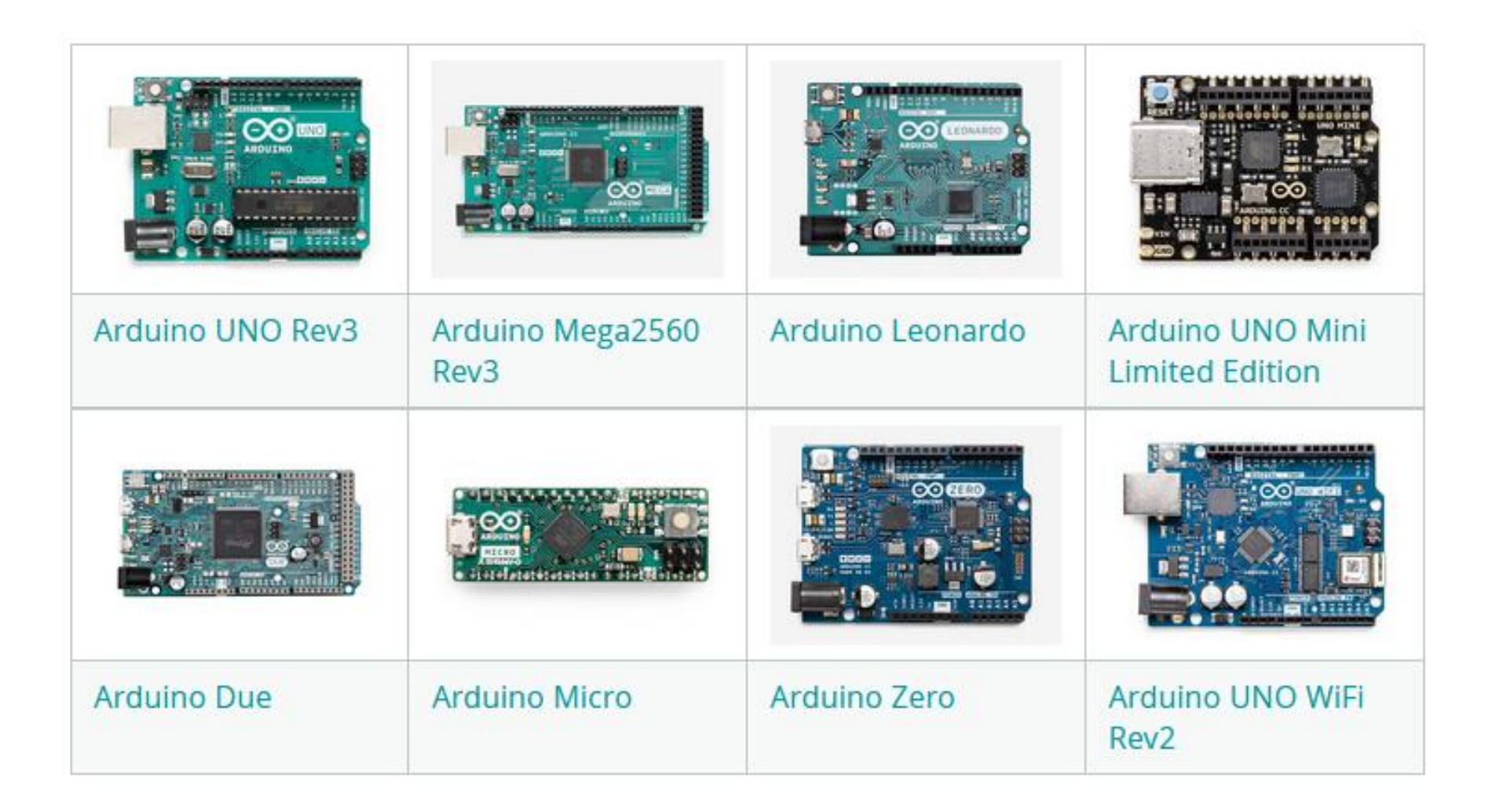

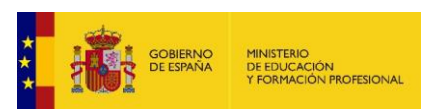

量器 Junta de<br>Castilla y León 2 Consejería de Educación

وششش

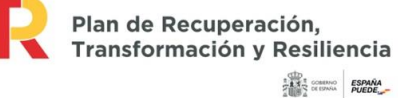

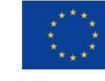

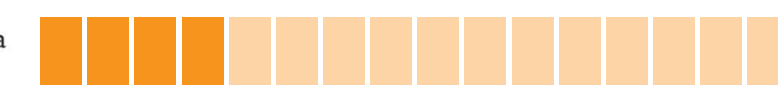

# **[KIT Componentes](https://www.electrio.es/epages/80295836.sf/es_ES/?ObjectPath=/Shops/80295836/Products/ELK024) Arduino ELK024**

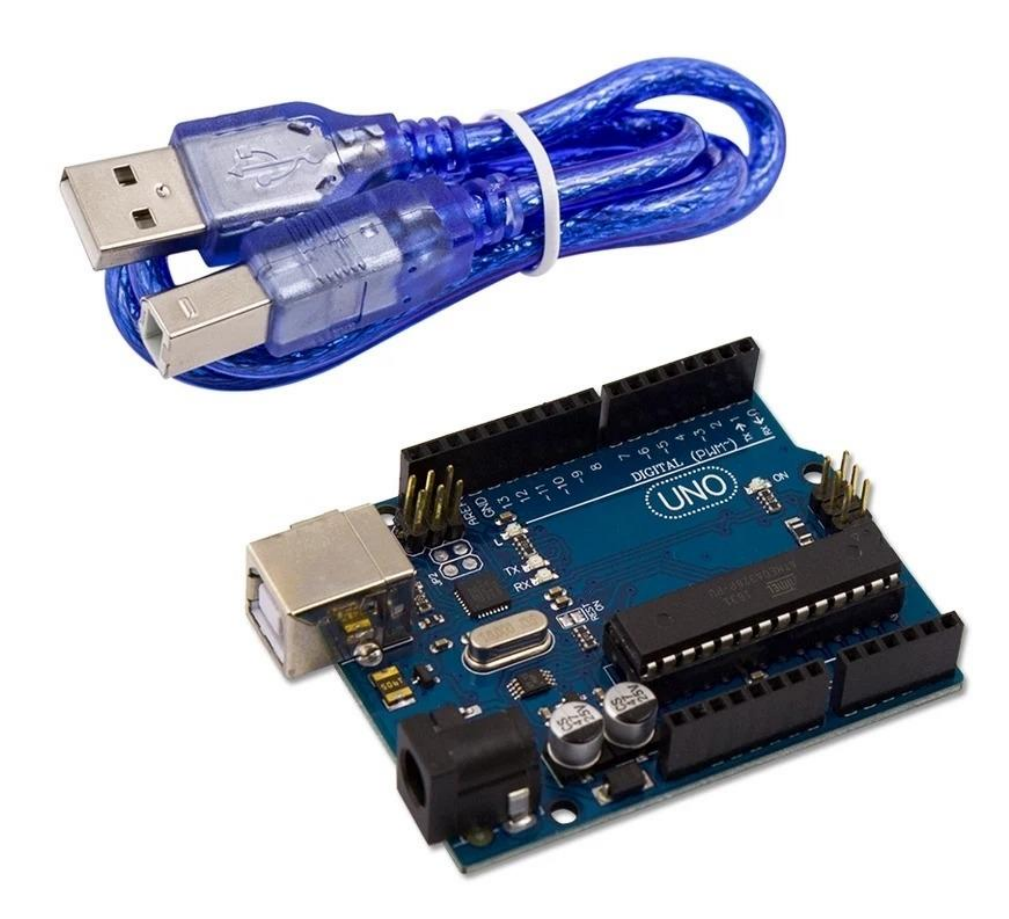

- **1 Unid EL0100 Placa UNO/MEGA R3** 
	- ✓ *Microcontrolador ATmega328P*
	- ✓ *Conexión serie USB tipo B*
	- ✓ *Conexión de alimentación Jack*
	- ✓ *14 pines I/O digitales (6 PWM)*
	- ✓ *6 entradas analógicas (resol. 10 bits)*
	- ✓ *Botón* reset
	- ✓ *LED integrado (pin 13)*

<https://store.arduino.cc/products/arduino-uno-rev3>

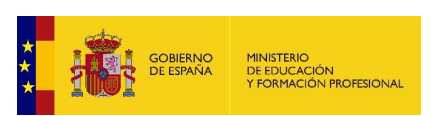

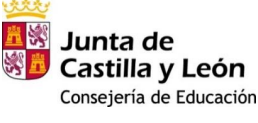

Plan de Recuperación, Transformación y Resiliencia A A COMMO ESPAÑA

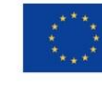

### Conectores: **<https://wordwall.net/es/resource/32942656>**

- **1 Unid EL2206 Placa Protoboard MB102 830 Puntos**
- **10 Unid EL2201 Cables Tipo DUPONT MACHO-MACHO**
- **10 Unid EL2202 Cables Tipo DUPONT MACHO-HEMBRA**
- **10 Unid EL2203 Cables Tipo DUPONT HEMBRA-HEMBRA**

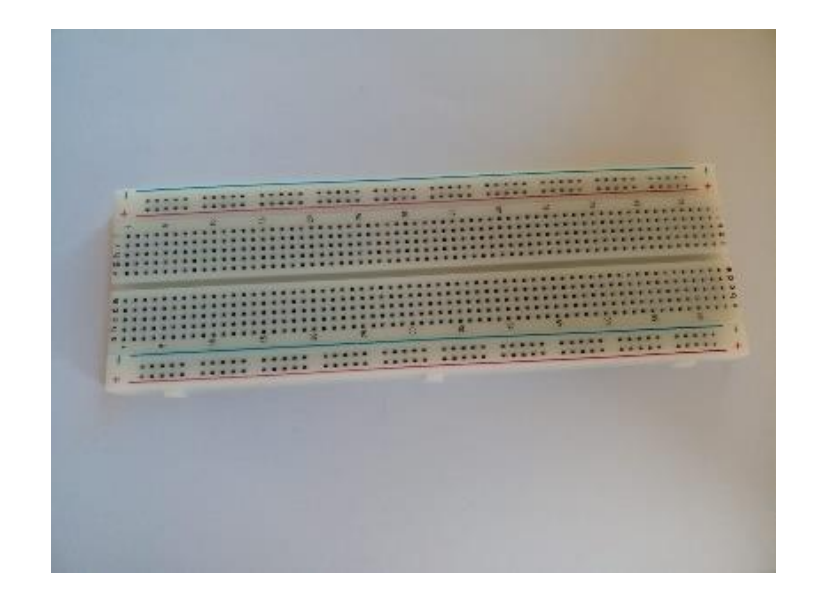

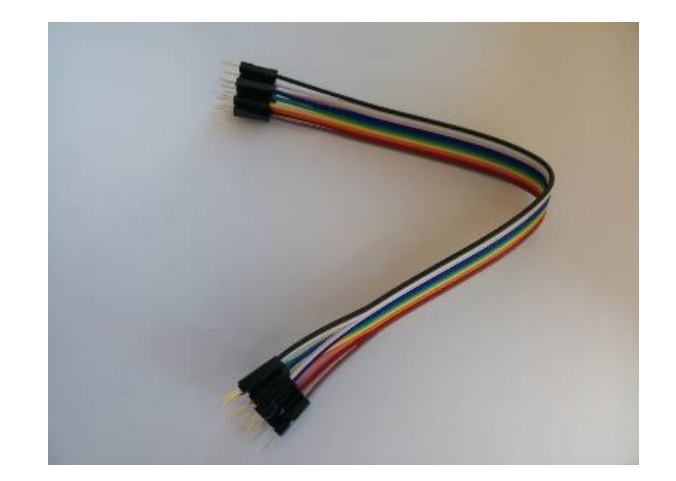

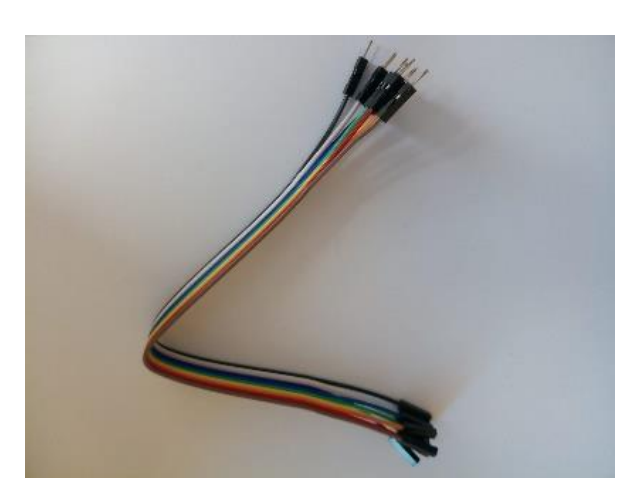

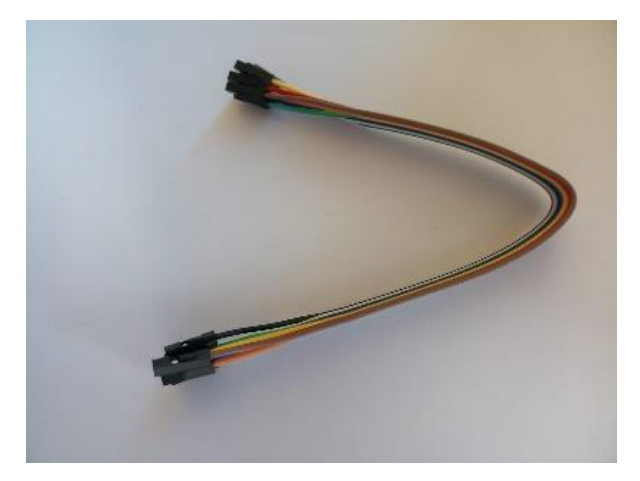

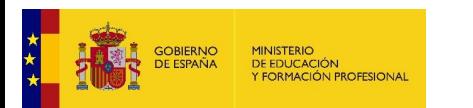

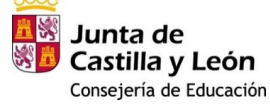

Plan de Recuperación, Transformación y Resiliencia 

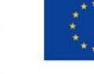

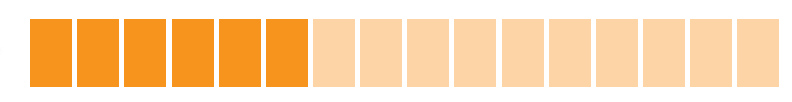

## **Dispositivos de salida:**

**5 Unid ELR220R Resistencia 220Ω 5 Unid ELR010K Resistencia 10KΩ**

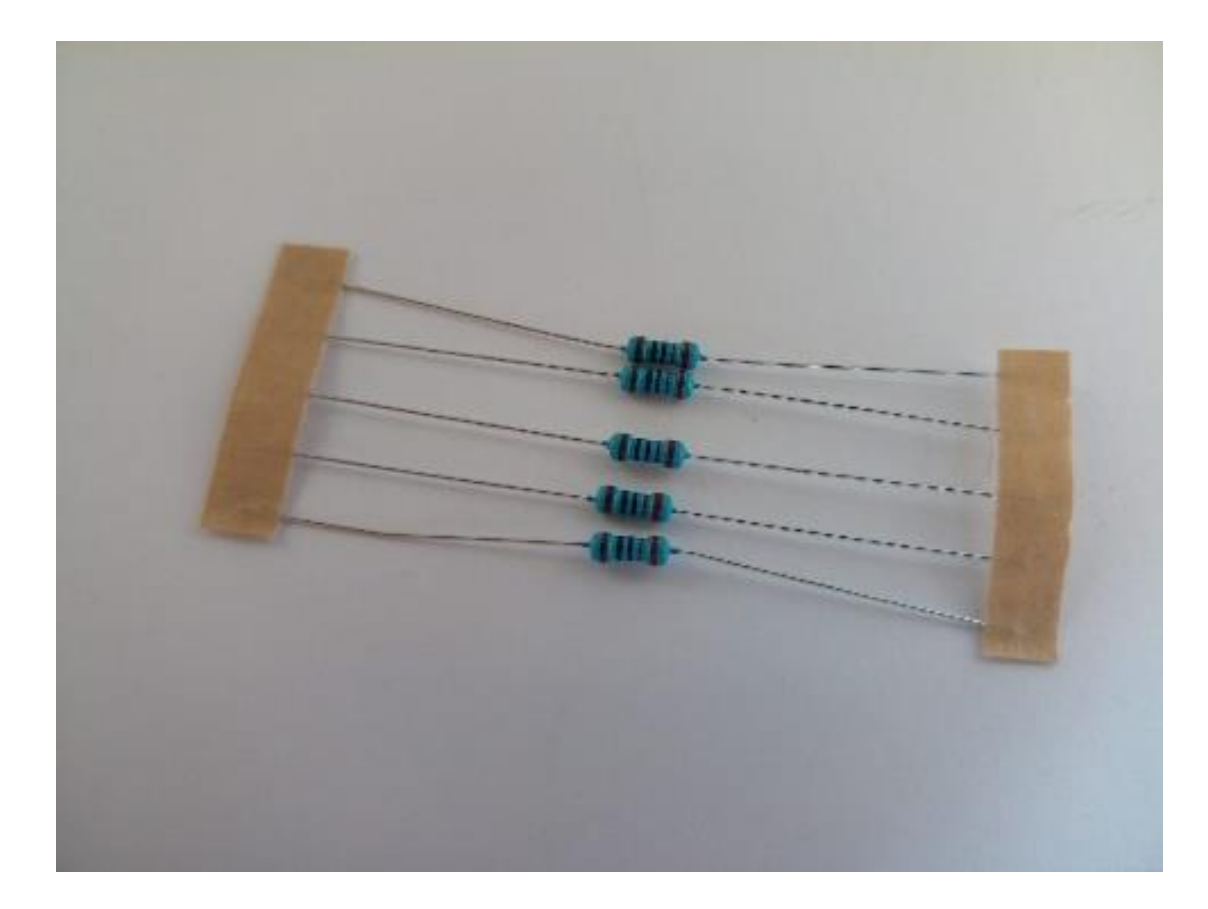

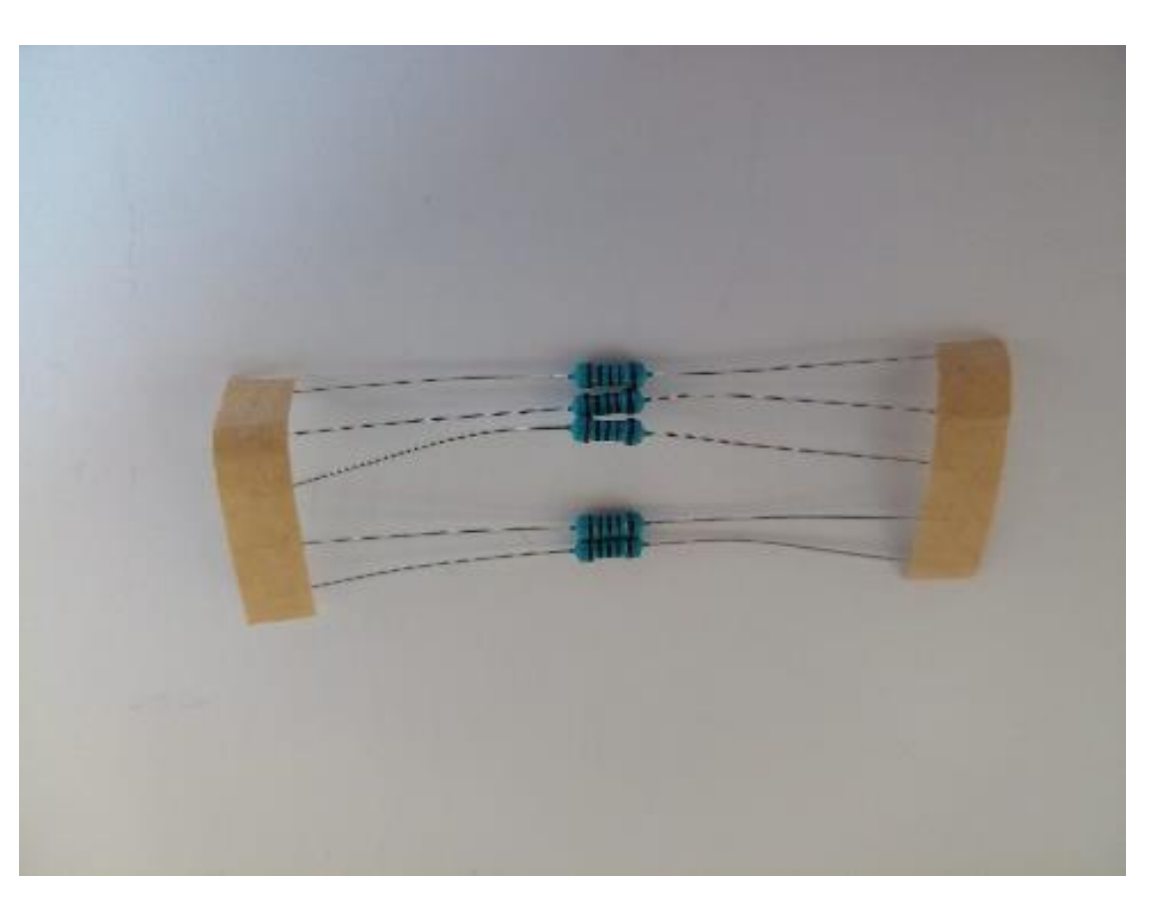

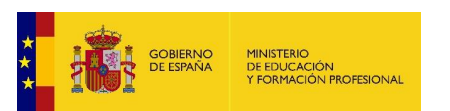

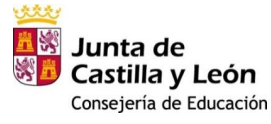

Plan de Recuperación,<br>Transformación y Resiliencia  $\begin{array}{c|c|c|c} \text{dip} & \text{cosmo} & \text{ESPARA} \\ \hline \text{cyl} & \text{cosmo} & \text{PUEDE} \end{array}$ 

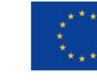

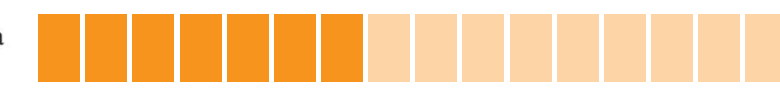

### **1 Unid EL2505 5 Diodo Led Colores 1 Unid EL2501-1 LED RGB**

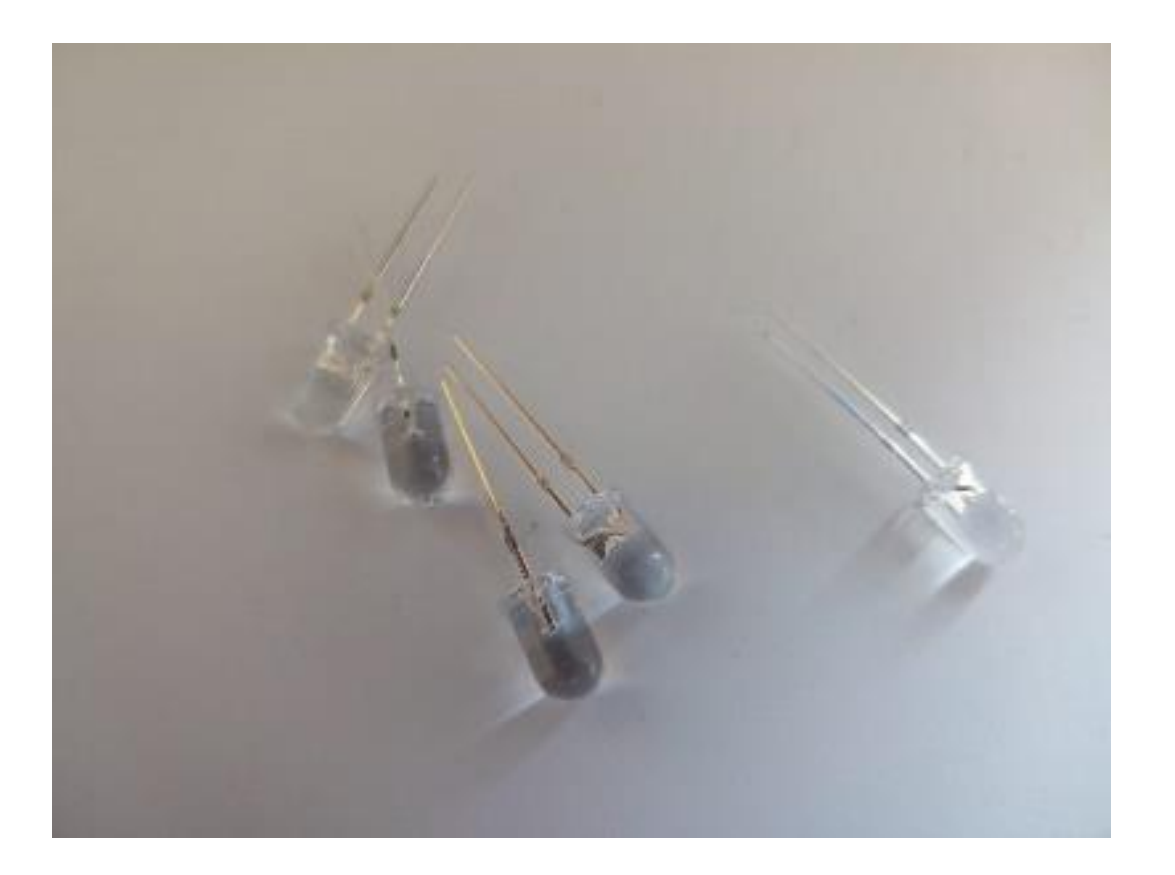

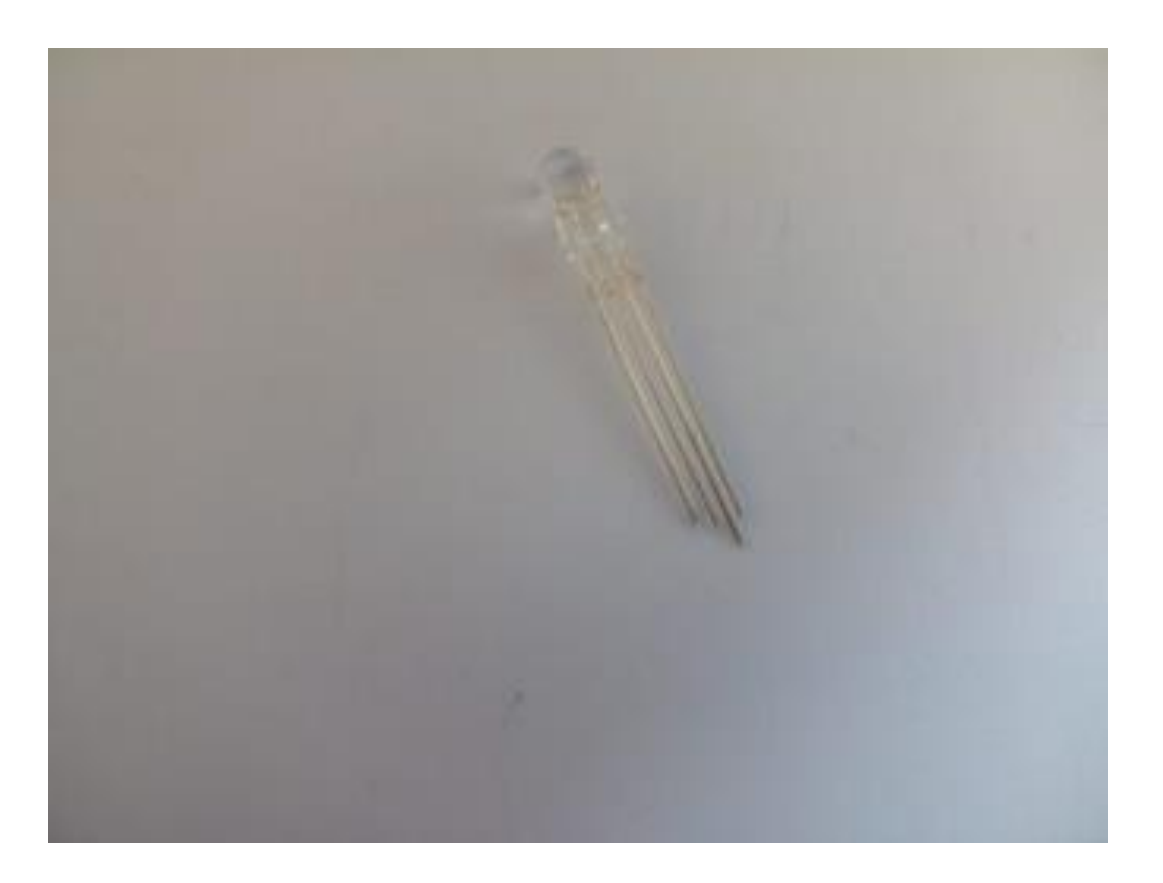

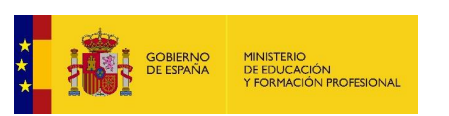

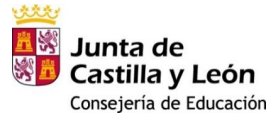

Plan de Recuperación,<br>Transformación y Resiliencia  $\begin{array}{c|c|c|c} \text{dip} & \text{cosmo} & \text{ESPARA} \\ \hline \text{cyl} & \text{cosmo} & \text{PUEDE} \end{array}$ 

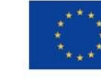

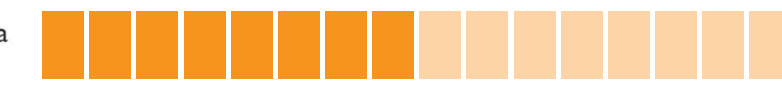

## **1 Unid EL0409 Zumbador Activo 8550**

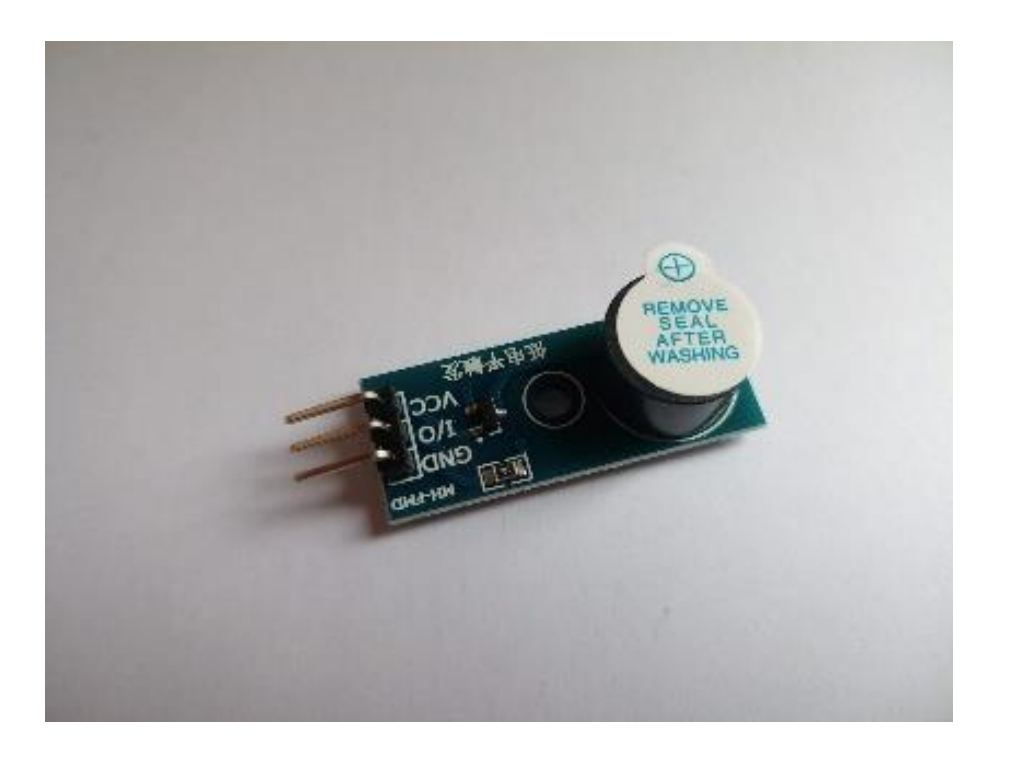

## **1 Unid EL0435-BI LCD 1602 Azul con Adaptador I2C**

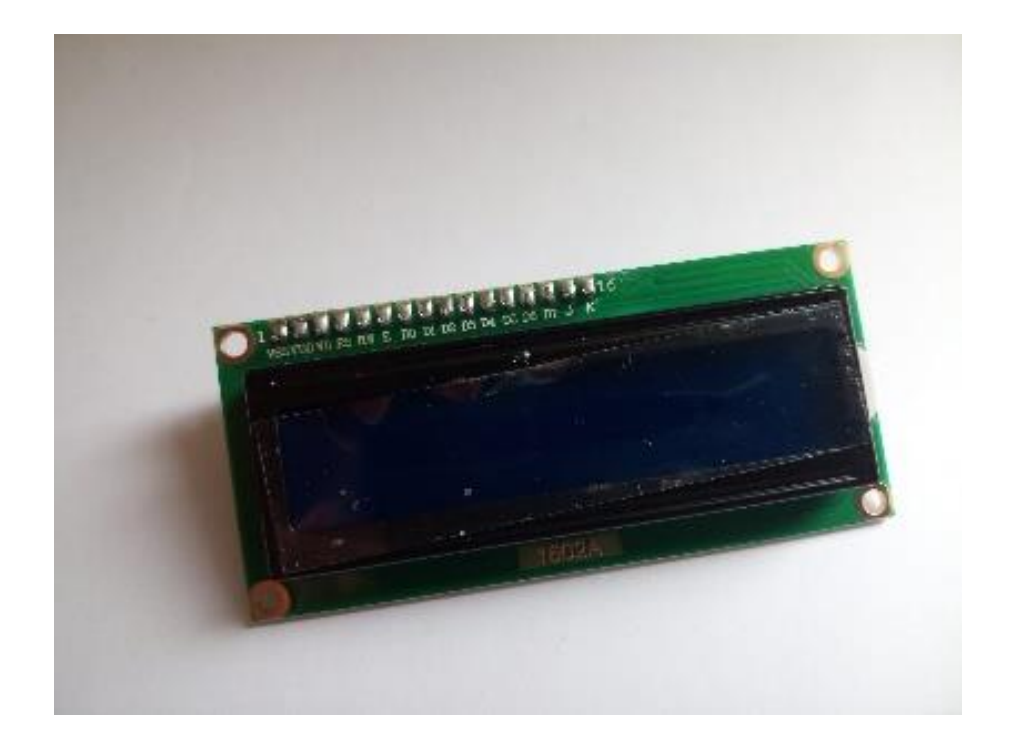

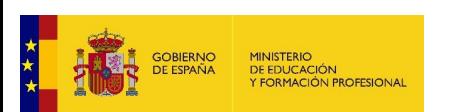

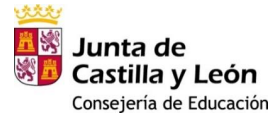

Plan de Recuperación,<br>Transformación y Resiliencia  $\begin{array}{c|c|c|c} \text{dip} & \text{cosmo} & \text{ESPARA} \\ \hline \text{cyl} & \text{cosmo} & \text{PUEDE} \end{array}$ 

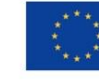

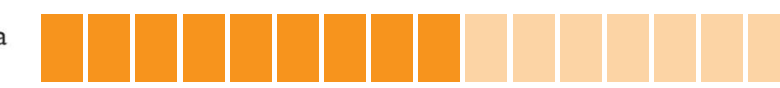

**1 Unid EL0460 Servo Micro 9g**

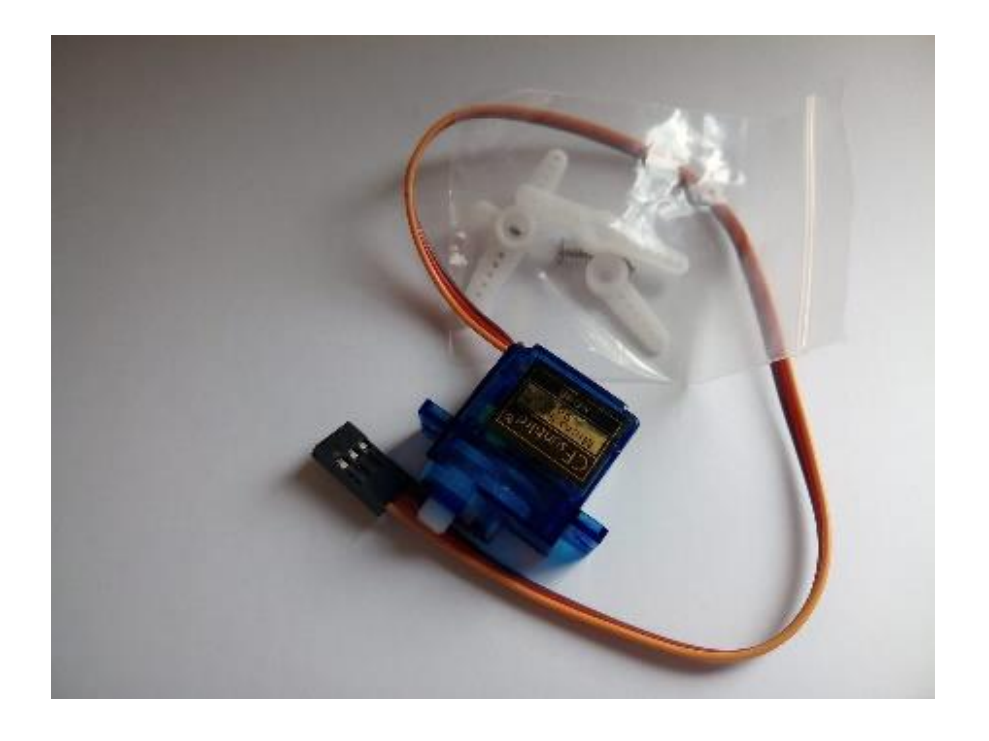

**1 Unid EL0508 Motor Paso a Paso 28BYJ-48 + driver ULN2003**

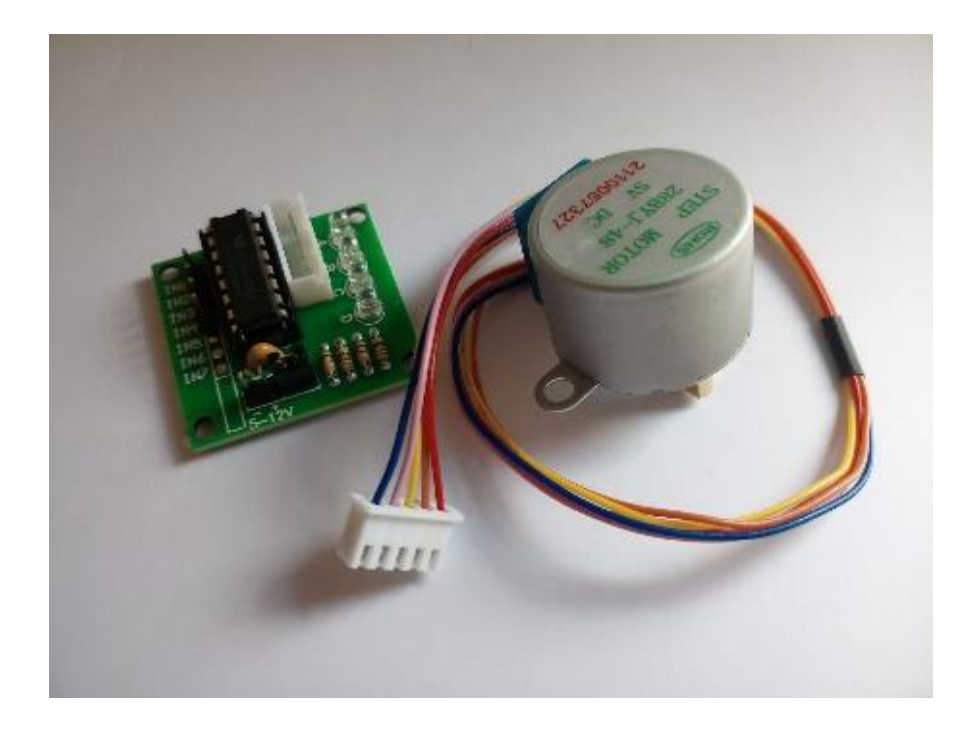

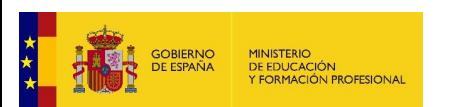

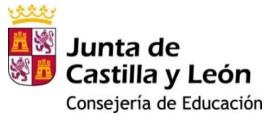

Plan de Recuperación,<br>Transformación y Resiliencia  $\begin{array}{c|c|c|c} \text{dip} & \text{cosmo} & \text{ESPARA} \\ \hline \text{cyl} & \text{cosmo} & \text{PUEDE} \end{array}$ 

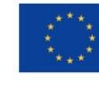

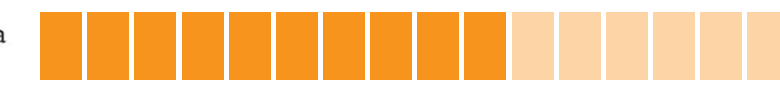

## **Dispositivos de entrada:** <https://wordwall.net/es/resource/32943463>

**1 Unid EL0LDR Resistencia LDR**

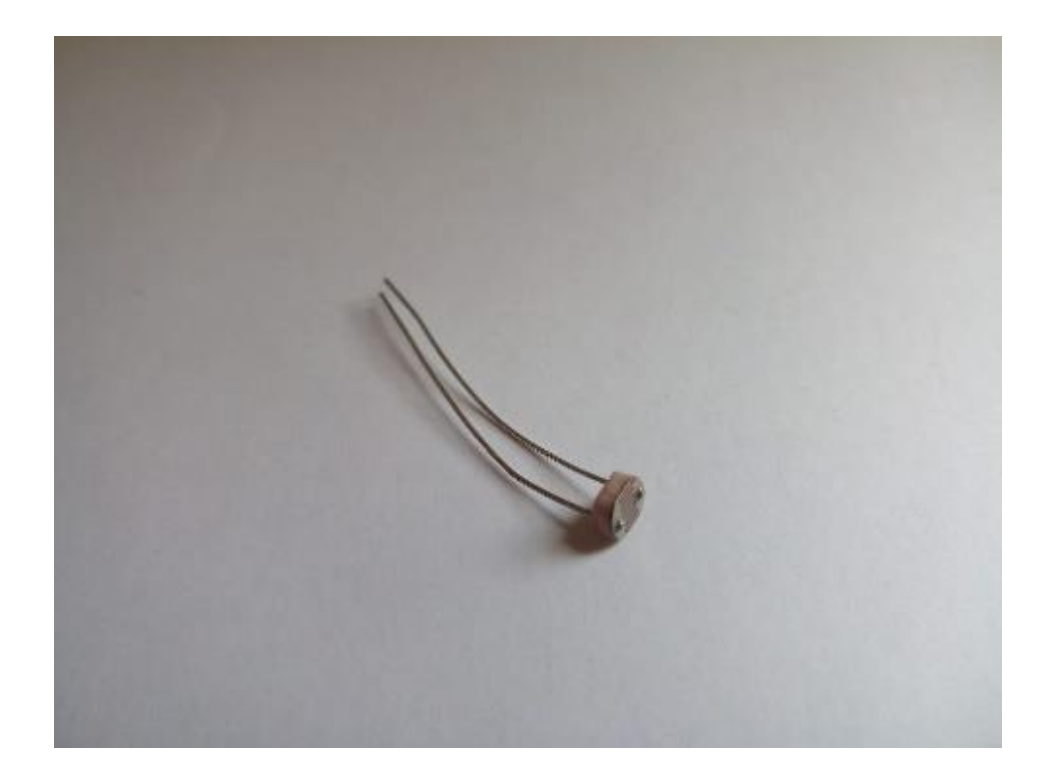

**1 Unid EL0419 DHT11 Sensor Temperatura y Humedad**

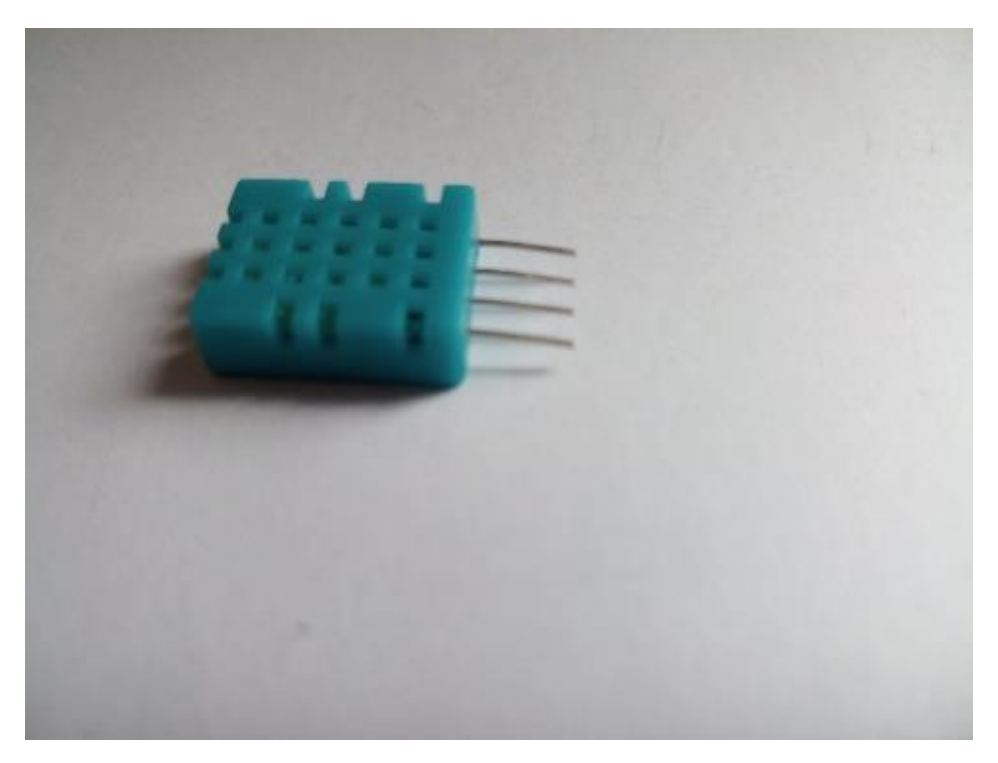

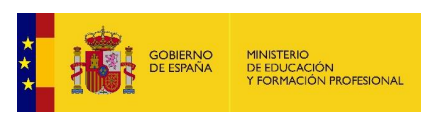

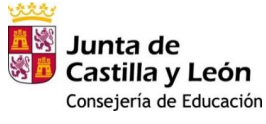

Plan de Recuperación, Transformación y Resiliencia **ESPAÑA** 

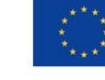

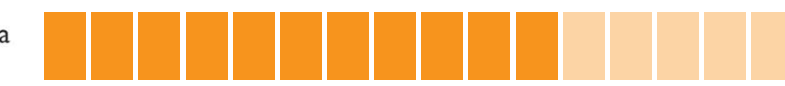

**1 Unid EL0434 Joystick XY**

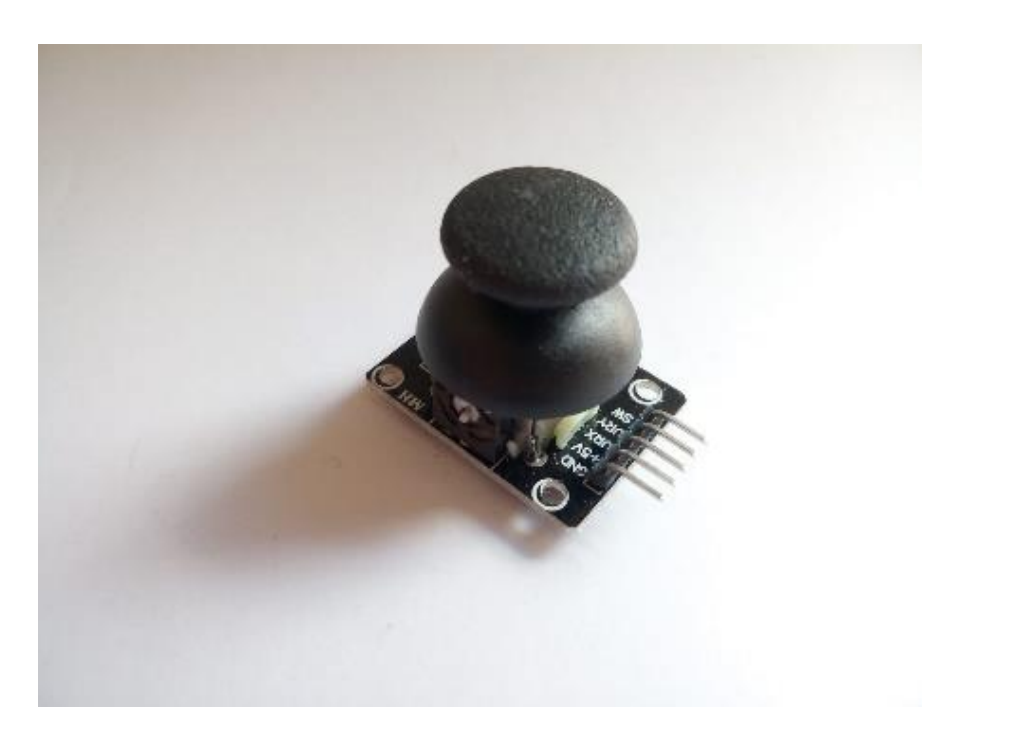

## **1 Unid EL2522 Potenciómetro 1KΩ con Perilla**

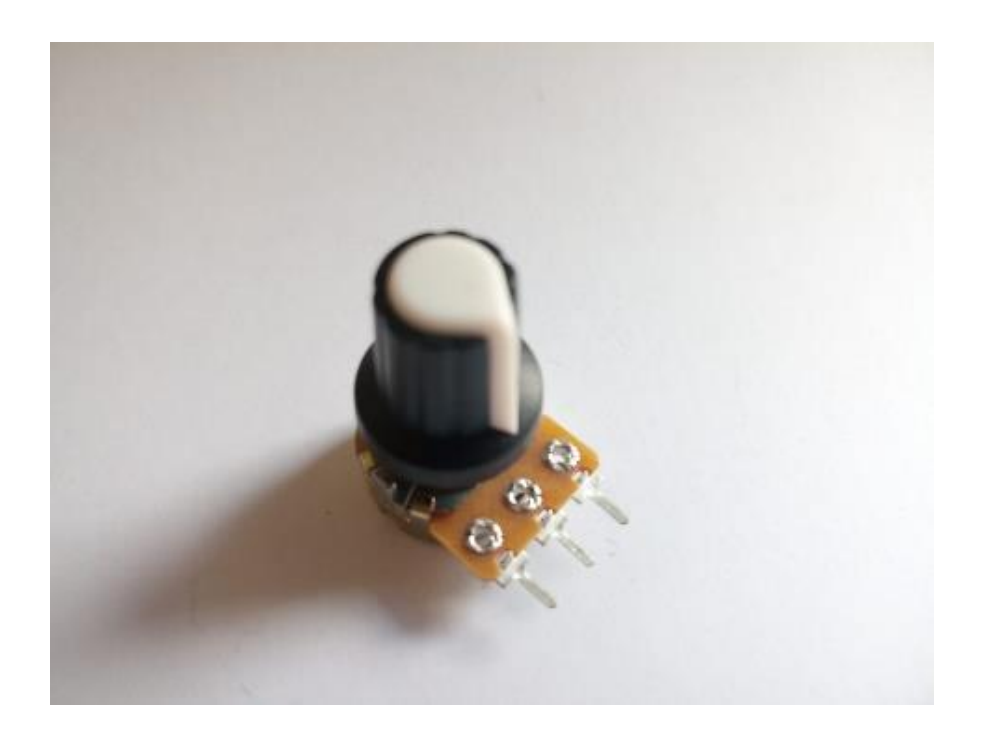

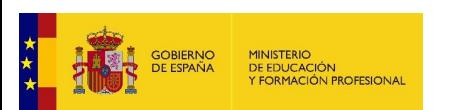

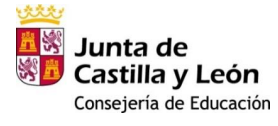

Plan de Recuperación,<br>Transformación y Resiliencia  $\begin{array}{c|c|c|c} \text{dip} & \text{cosmo} & \text{ESPARA} \\ \hline \text{cyl} & \text{cosmo} & \text{PUEDE} \end{array}$ 

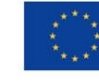

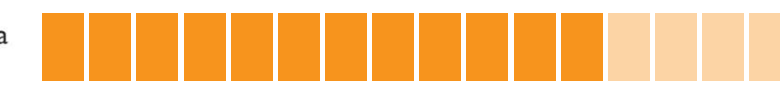

## **Mando**

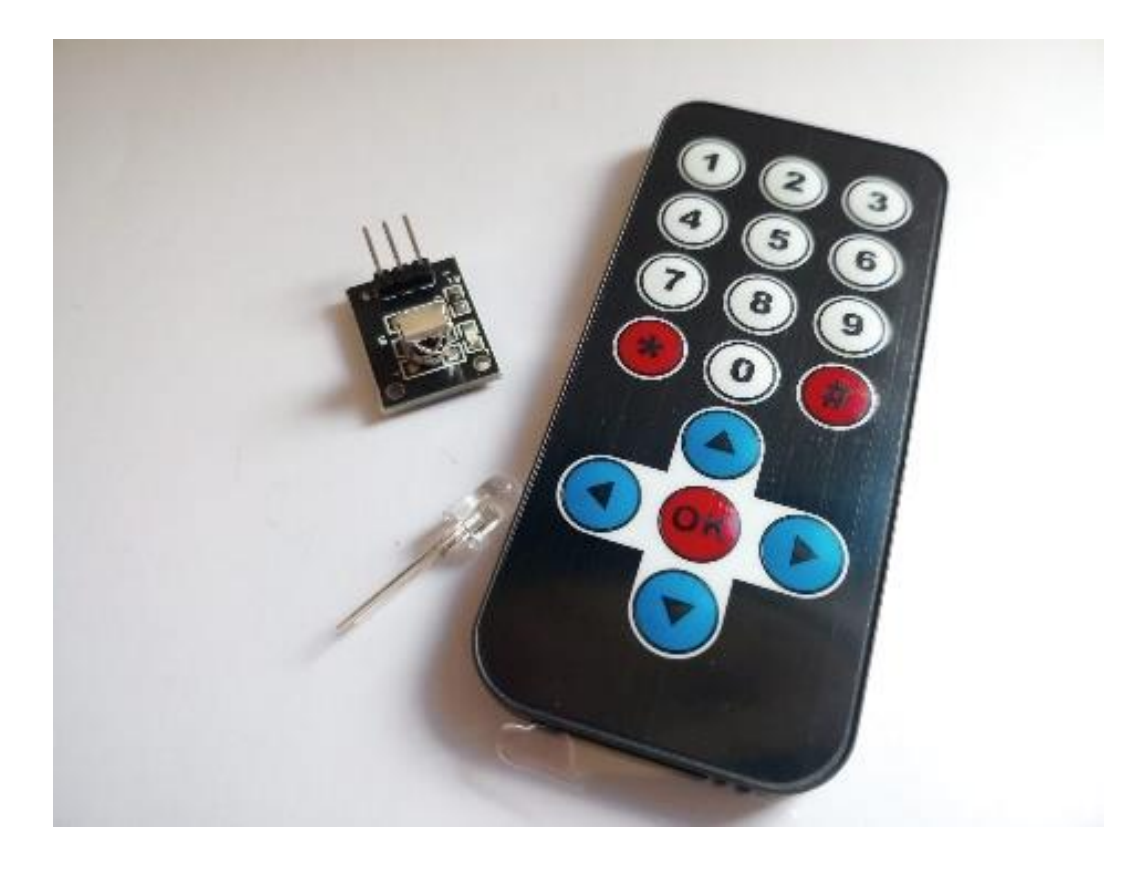

## 1 Unid EL0429 Infrarrojos Con 1 Unid EL0475 Teclado Matriz 4X4 matrix

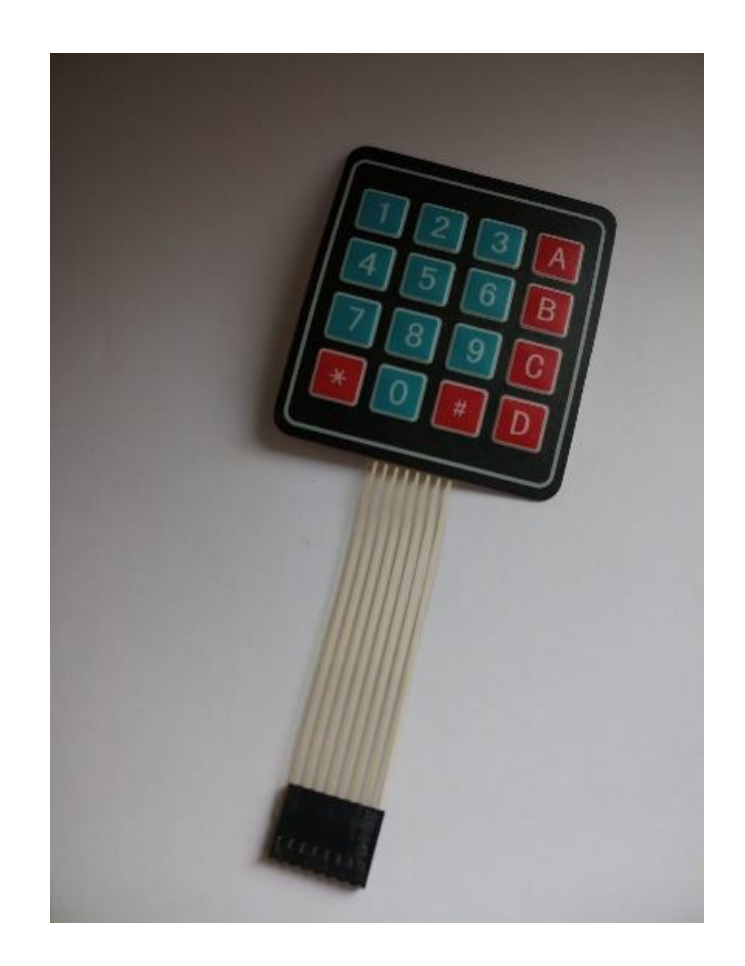

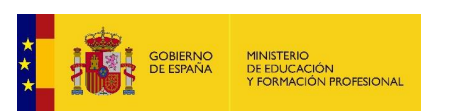

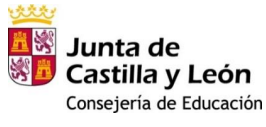

Plan de Recuperación,<br>Transformación y Resiliencia  $\begin{array}{c|c|c|c} \text{dip} & \text{cosmo} & \text{ESPARA} \\ \hline \text{cyl} & \text{cosmo} & \text{PUEDE} \end{array}$ 

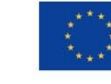

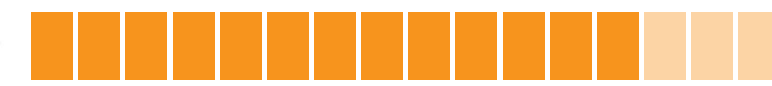

### **1 Unid EL0430 Movimientos Sensor IR**

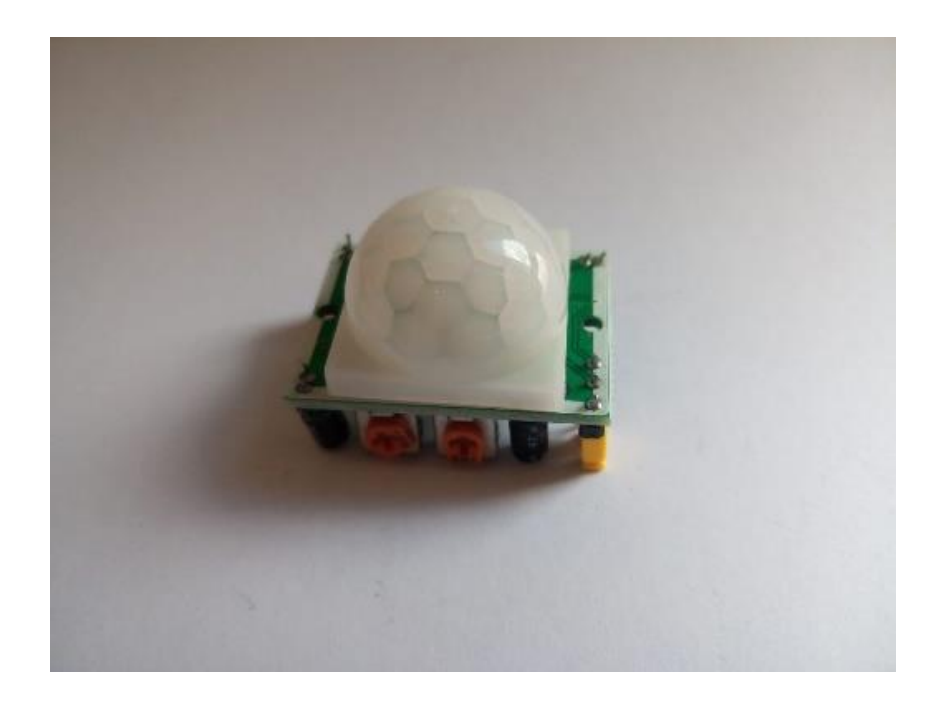

## **1 Unid EL0431 Ultrasonidos Sensor Distancia HC-SR04**

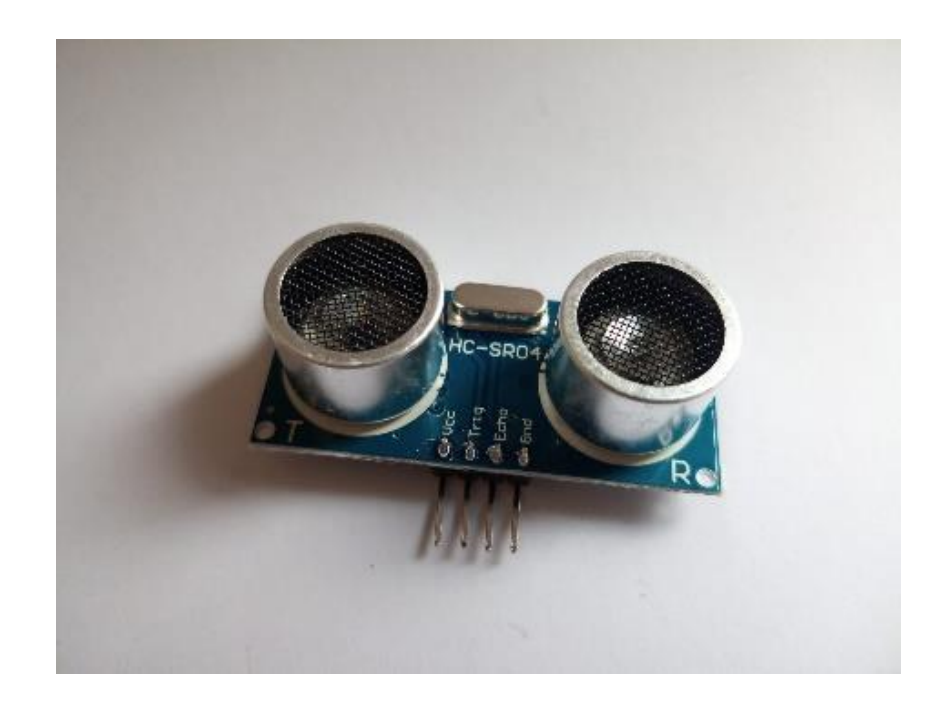

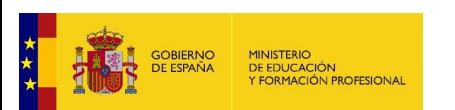

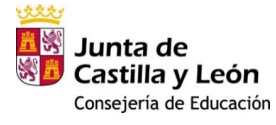

Plan de Recuperación,<br>Transformación y Resiliencia  $\begin{array}{c|c|c|c} \text{dip} & \text{cosmo} & \text{ESPARA} \\ \hline \text{cyl} & \text{cosmo} & \text{PUEDE} \end{array}$ 

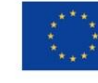

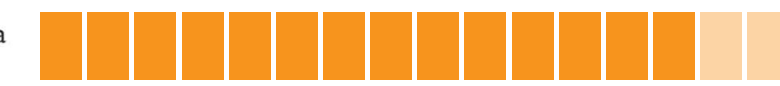

## **1 Unid EL0484 Siguelineas Infrarrojos TCRT5000**

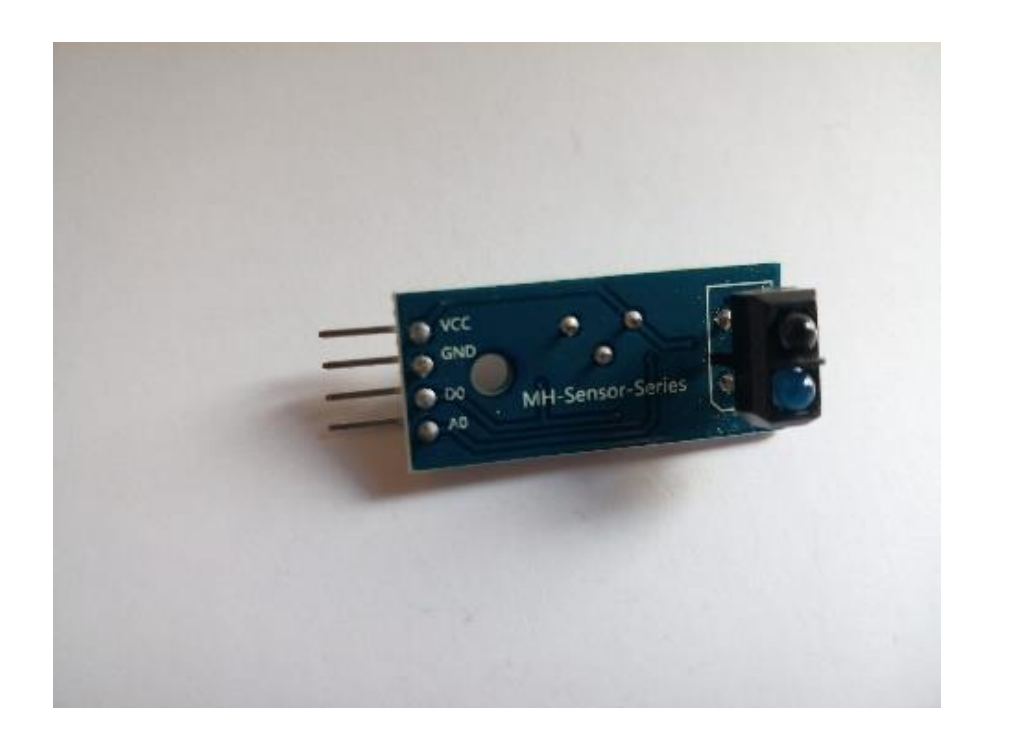

## **1 Unid EL2275-5 Lote 5 Mini Pulsadores Patilla Larga**

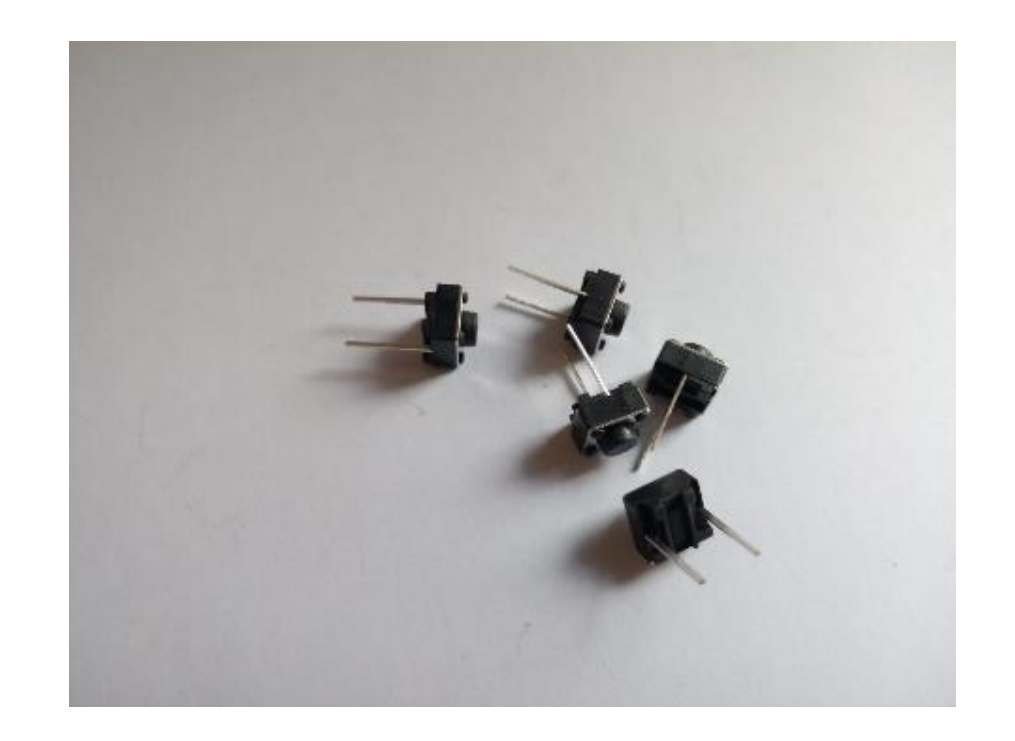

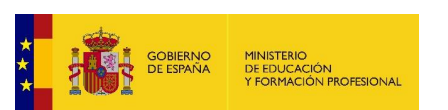

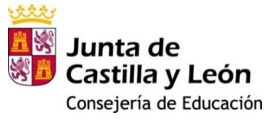

Plan de Recuperación,<br>Transformación y Resiliencia  $\begin{array}{c|c|c|c} \text{dip} & \text{cosmo} & \text{ESPARA} \\ \hline \text{cyl} & \text{cosmo} & \text{PUEDE} \end{array}$ 

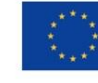

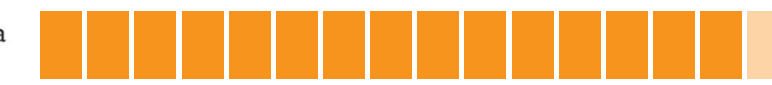

# **[No en el KIT:](https://www.electrio.es/epages/80295836.sf/es_ES/?ObjectPath=/Shops/80295836/Products/ELK024)**

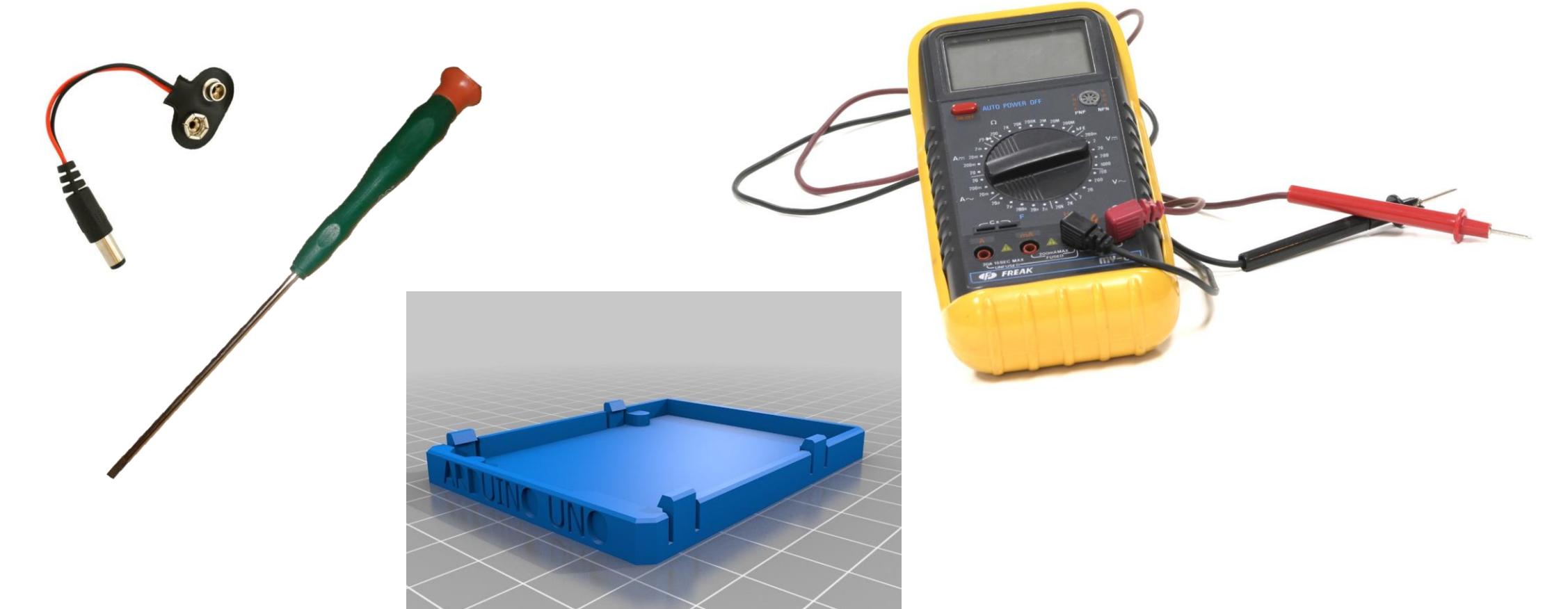

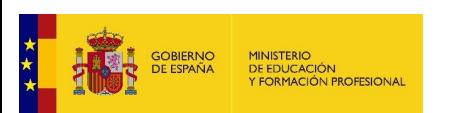

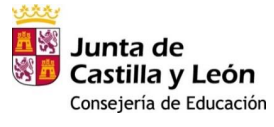

Plan de Recuperación,<br>Transformación y Resiliencia  $\begin{array}{c|c|c|c} \text{dip} & \text{cosmo} & \text{ESPARA} \\ \hline \text{cyl} & \text{cosmo} & \text{PUEDE} \end{array}$ 

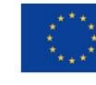

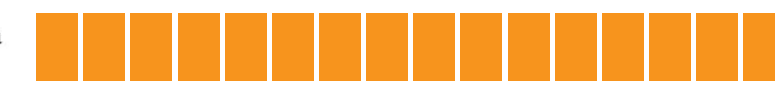

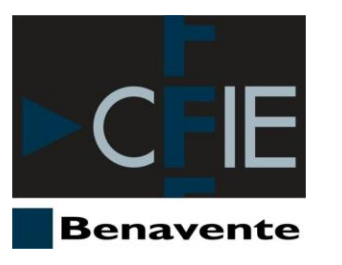

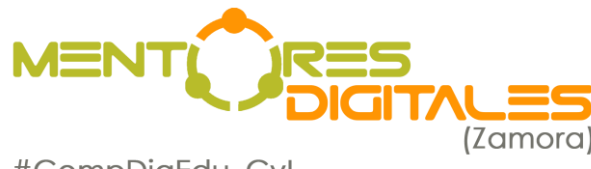

#CompDigEdu\_CyL

## Emilio Grande del Canto

[Docente colaborador #CompDigEdu](http://cfiebenavente.centros.educa.jcyl.es/sitio/index.cgi?wid_seccion=54&wid_item=202) [egrandec@educa.jcyl.es](mailto:egrandec@educa.jcyl.es)

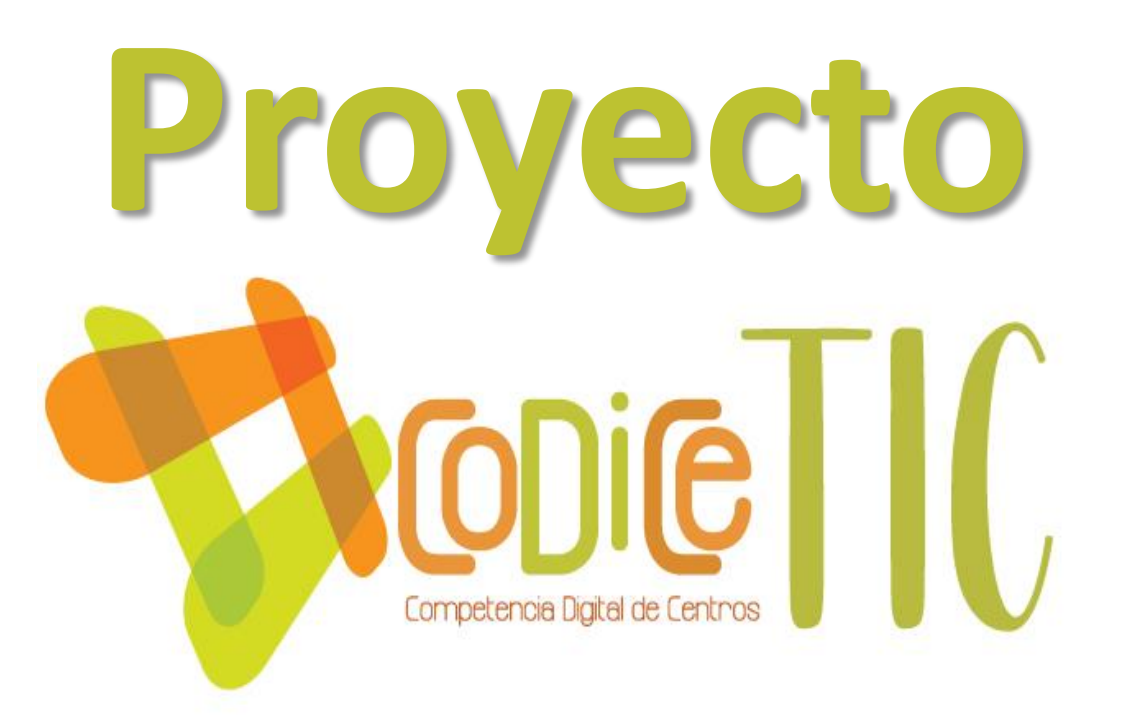

# **Arduino – Entornos de desarrollo**

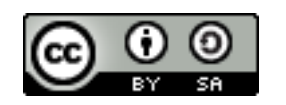

**Programa financiado por el Ministerio de Educación y Formación Profesional y el Mecanismo de Recuperación y Resiliencia.**

**Programa financiado por la Unión Europea en el marco de dicho Mecanismo.**

A S COMINIO ESPAÑA

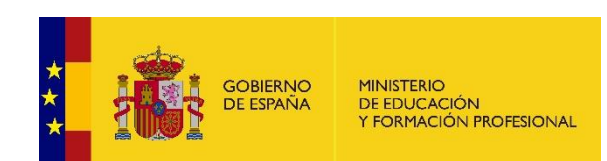

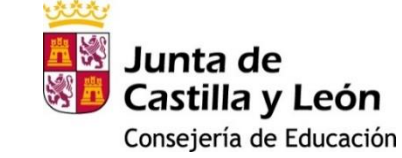

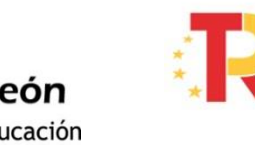

Plan de Recuperación, **Transformación y Resiliencia** 

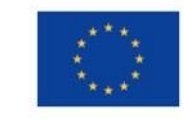

# **Arduino I[DE](https://www.arduino.cc/en/software)**

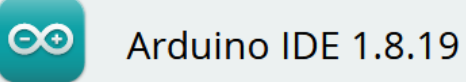

The open-source Arduino Software (IDE) makes it easy to write code and upload it to the board. This software can be used with any Arduino board.

Refer to the Getting Started page for Installation instructions.

#### **SOURCE CODE**

Active development of the Arduino software is hosted by GitHub. See the instructions for building the code. Latest release source code archives are available here. The archives are PGP-signed so they can be verified using this gpg key.

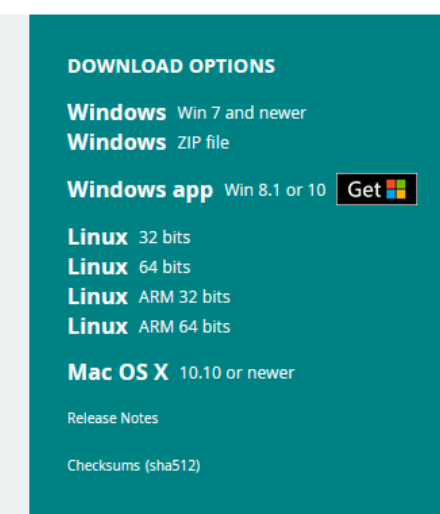

### Instrucciones de instalación paso a paso en función del Sistema Operativo:

- ❖ [Windows](http://docs.arduino.cc/software/ide-v1/tutorials/Windows)
- ❖ [Mac OS](http://docs.arduino.cc/software/ide-v1/tutorials/macOS)
- ❖ [Linux](http://docs.arduino.cc/software/ide-v1/tutorials/Linux)
- ❖ [Portable IDE](http://docs.arduino.cc/software/ide-v1/tutorials/PortableIDE) (Windows y Linux)
- ❖ ChromeOS (Arduino Create App) en la [Chrome Web Store](https://chrome.google.com/webstore/detail/arduino-create/dcgicpihgkmccjigalccipmjlnjopdfe)

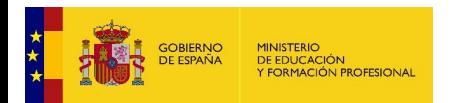

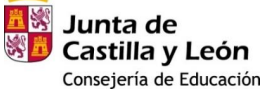

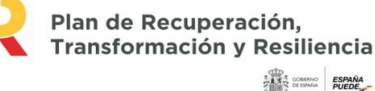

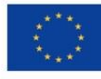

**BLINK** 

## El entorno de desarrollo de Arduino, **Arduino IDE**, está basado en los IDE para [Processing](https://processing.org/) y [Wiring](http://wiring.org.co/).

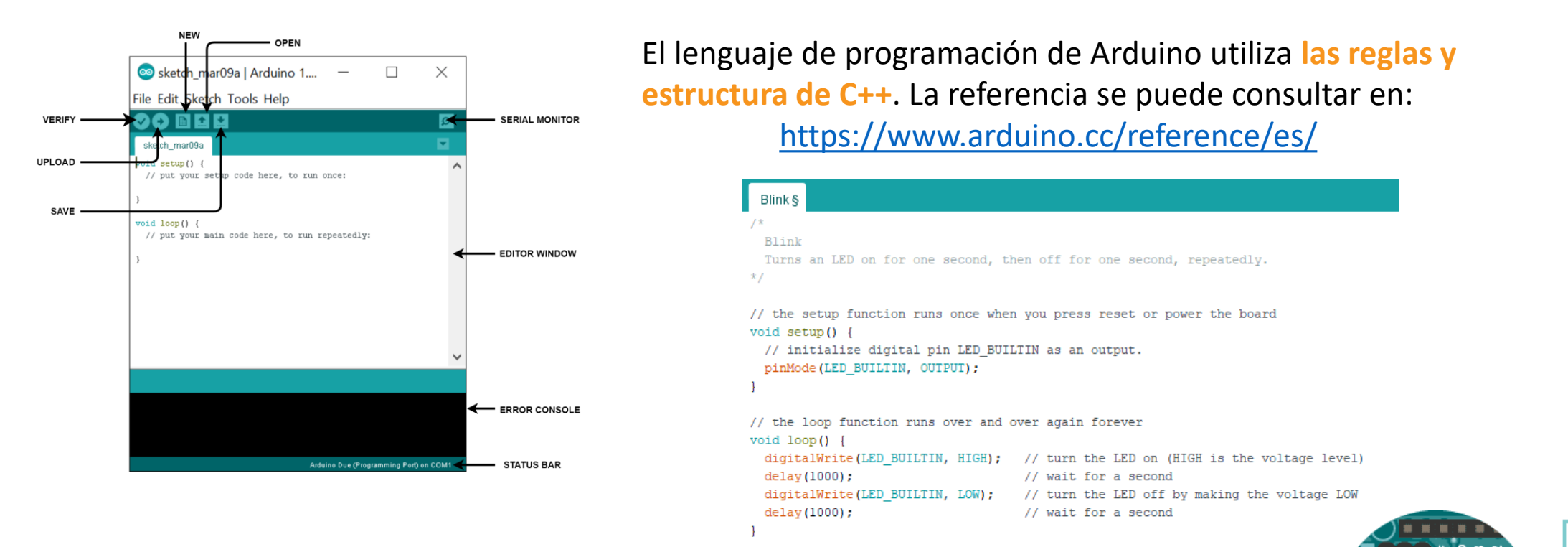

Para realizar una **prueba de conexión** utilizaremos el *Built In Example* [Blink:](https://www.arduino.cc/en/Tutorial/BuiltInExamples/Blink)

<https://docs.arduino.cc/learn/starting-guide/the-arduino-software-ide>

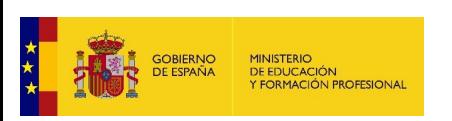

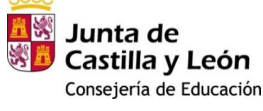

Plan de Recuperación. Transformación y Resiliencia **ESPAÑA** 

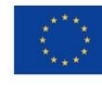

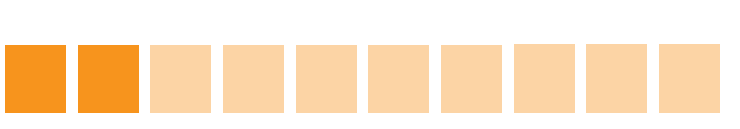

## En marzo de 2021 se lanzó un entorno de desarrollo más profesional, **[Arduino IDE 2.0](https://docs.arduino.cc/software/ide-v2/tutorials/getting-started/ide-v2-downloading-and-installing)**:

### Future Version of the Arduino IDE

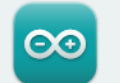

Arduino IDE 2.0 RC (2.0.0-rc6)

The new major release of the Arduino IDE is faster and even more powerful! In addition to a more modern editor and a more responsive interface it features autocompletion, code navigation, and even a live debugger.

The Arduino IDE 2.0 is now moving to stable status with a series of Release Candidate (RC) builds. Community feedback is key to us, and you can use this survey form to send your feedback to us!

Nightly builds with the latest bugfixes are available through the section below.

#### **SOURCE CODE**

The Arduino IDE 2.0 is open source and its source code is hosted on GitHub.

#### **DOWNLOAD OPTIONS**

**Windows** Win 10 and newer, 64 bits **Windows** MSI installer **Windows** ZIP file

Linux Applmage 64 bits (X86-64) Linux ZIP file 64 bits (X86-64)

macOS 10.14: "Mojave" or newer, 64 bits

Entre las principales **novedades** presenta:

- $\checkmark$  Entorno basado en [Eclipse IDE](https://www.eclipse.org/ide/)
- $\checkmark$  Acceso al [gestor de placas](https://docs.arduino.cc/software/ide-v2/tutorials/ide-v2-board-manager) en tiempo real
- ✓ [Administrador](https://docs.arduino.cc/software/ide-v2/tutorials/ide-v2-installing-a-library) de bibliotecas integrado en el editor
- ✓ Trabajar con varios [monitores](https://docs.arduino.cc/software/ide-v2/tutorials/ide-v2-serial-monitor) serie y
	- placas en paralelo
- $\checkmark$  Función [autocompletar](https://docs.arduino.cc/software/ide-v2/tutorials/ide-v2-autocomplete-feature)
- ✓ [Serial plotter](https://docs.arduino.cc/software/ide-v2/tutorials/ide-v2-serial-plotter)
- [Depurador](https://docs.arduino.cc/software/ide-v2/tutorials/ide-v2-debugger) integrado

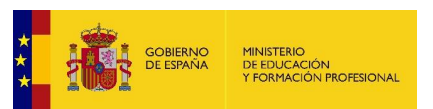

量器 Junta de Castilla y León Consejería de Educación

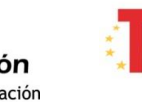

Plan de Recuperación. **Transformación y Resiliencia ESPAÑA** 

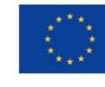

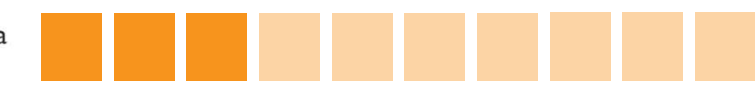

## **Arduino Web Editor**

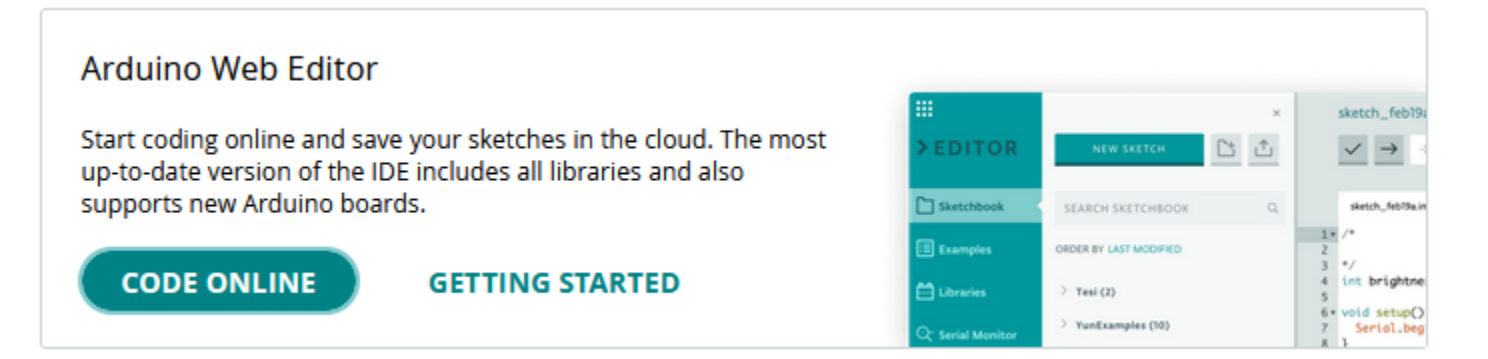

Requiere la instalación del *plugin* [Arduino](https://create.arduino.cc/getting-started/plugin/welcome) Create Agent:

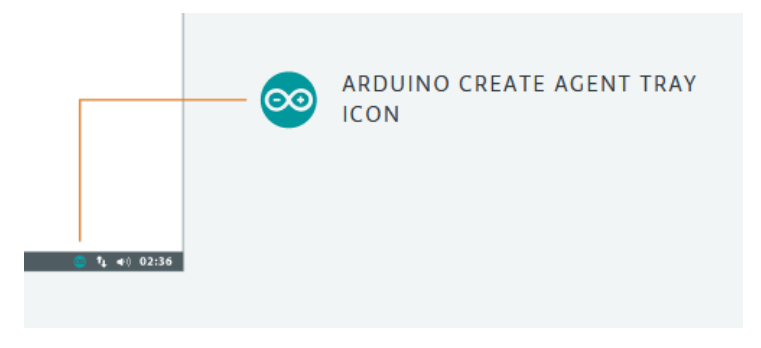

Más información: <https://docs.arduino.cc/cloud/web-editor/tutorials/getting-started/getting-started-web-editor>

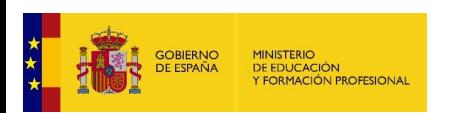

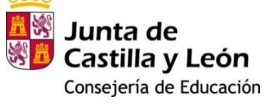

Plan de Recuperación, **Transformación y Resiliencia**  $Z$   $\overline{X}$   $\overline{X}$   $\overline{Y}$   $\overline{Y}$ 

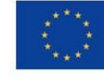

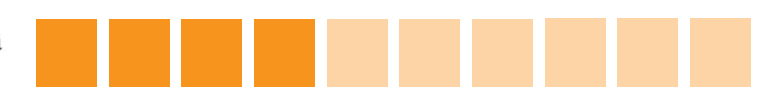

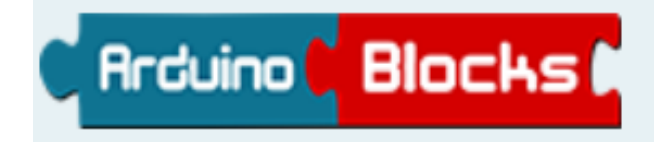

**[Arduino](http://www.arduinoblocks.com/) Blocks** es una plataforma web *on-line* creada por el profesor **Juanjo López** donde podemos programar nuestra placa Arduino de forma visual con **bloques al estilo [AppInventor](https://appinventor.mit.edu/) o [Scratch](https://scratch.mit.edu/)**.

- ✓ Guardar los **proyectos en la nube**. **No** dispone de **autoguardado**, debemos pulsar en
- ✓ **Añadir información** al proyecto: descripciones, imágenes, esquemas…
- ✓ **Compartir e importar proyectos** con otros usuarios
- ✓ Crear un **grupo clase como profesor** y revisar los proyectos de los alumnos
- ✓ Instalando la aplicación **[ArduinoBlocks-Connector](http://www.arduinoblocks.com/web/site/abconnector)** podremos cargar directamente el programa en la tarjeta Arduino y utilizar el monitor serie.
- ❖ **Tutorial para iniciarse** [en Arduino mediante Arduino Blocks: https://didactronica.com/indice](https://didactronica.com/indice-del-curso-arduino-para-tecnicos)del-curso-arduino-para-tecnicos
- ❖ **Documentación de referencia** completa con 40 proyectos y prácticas sencillas: <http://www.arduinoblocks.com/web/site/doc>

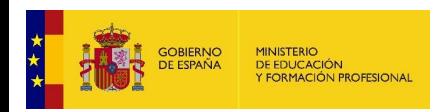

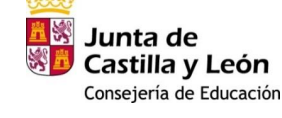

Plan de Recuperación. Transformación y Resiliencia  $ESPARA$ 

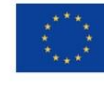

### Así se vería el programa **Blink en Arduino Blocks**:

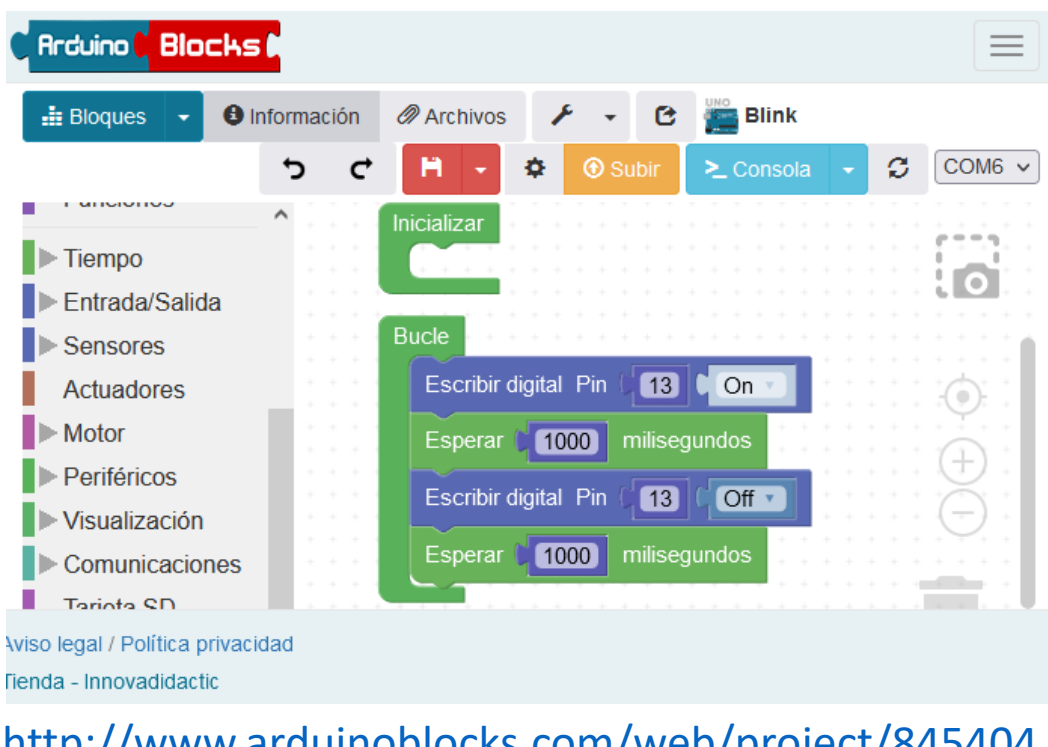

<http://www.arduinoblocks.com/web/project/845404>

❖ Instalando y ejecutando la aplicación **[ArduinoBlocks-Connector](http://www.arduinoblocks.com/web/site/abconnector)** podremos **cargar directamente el programa en la tarjeta** Arduino pulsando *Subir*:

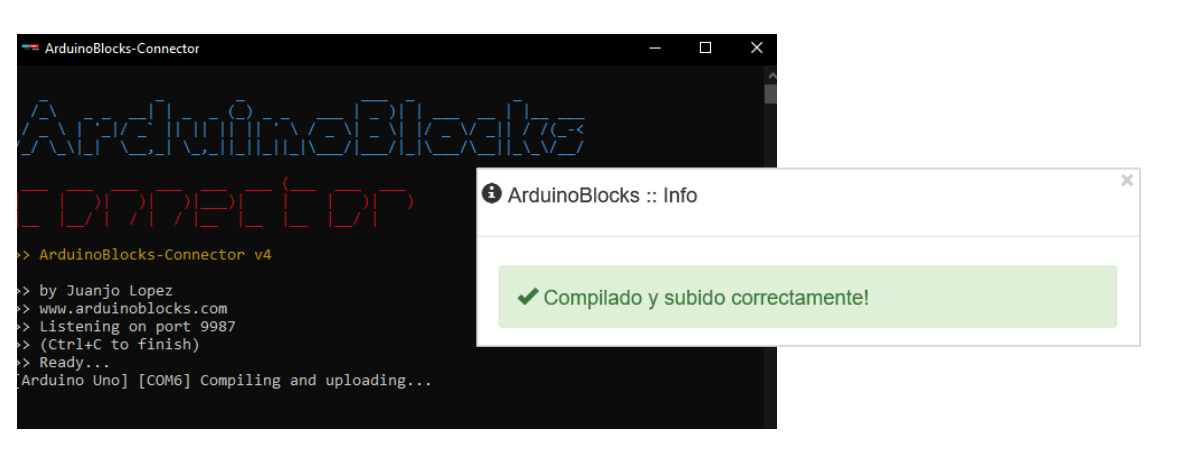

❖ La opción *Arduino IDE (.zip)* descarga una carpeta que los **archivos de código** para abrir con Arduino IDE:  $\theta$  Inform  $\frac{1}{2}$  Bloques

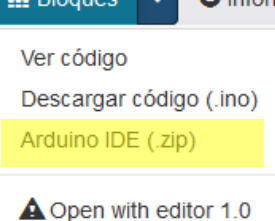

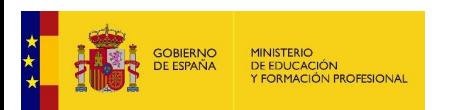

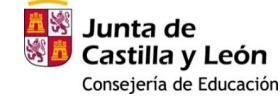

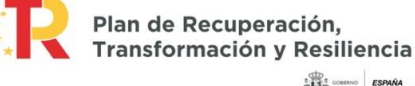

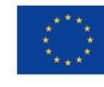

**ESPAÑA** 

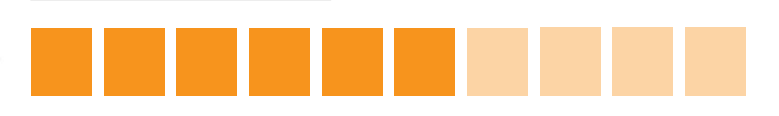

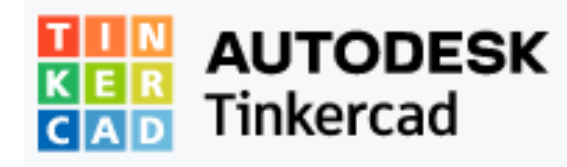

**[TinkerCAD](https://www.tinkercad.com/)** es una colección de herramientas *on-line* gratuitas de la empresa [Autodesk](https://www.autodesk.es/) para iniciarse en el **diseño 3D**, la **programación** y la **electrónica**.

- ✓ **Programar mediante bloques**
- ✓ Guardar los **proyectos en la nube**
- ✓ **Simular circuitos**
- ✓ **Compartir e importar proyectos** con otros usuarios
- ✓ Crear un **grupo clase como profesor** y revisar los proyectos de los alumnos

**Tutoriales** paso a paso para iniciarse y proyectos más complejos para iniciarse en Arduino mediante TinkerCAD:

- ❖ <https://www.tinkercad.com/learn/circuits/learning>
- <https://www.tinkercad.com/learn/circuits/lessons>
- ❖ <https://www.tinkercad.com/learn/circuits/projects>

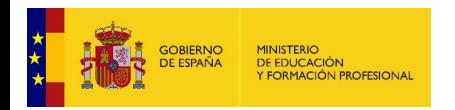

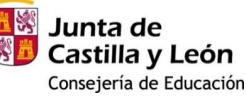

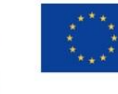

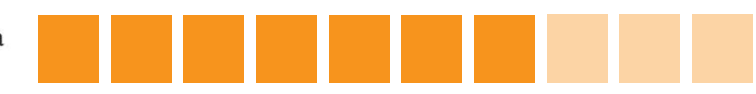

## Así se vería el programa **Blink en TinkerCAD Circuits**:

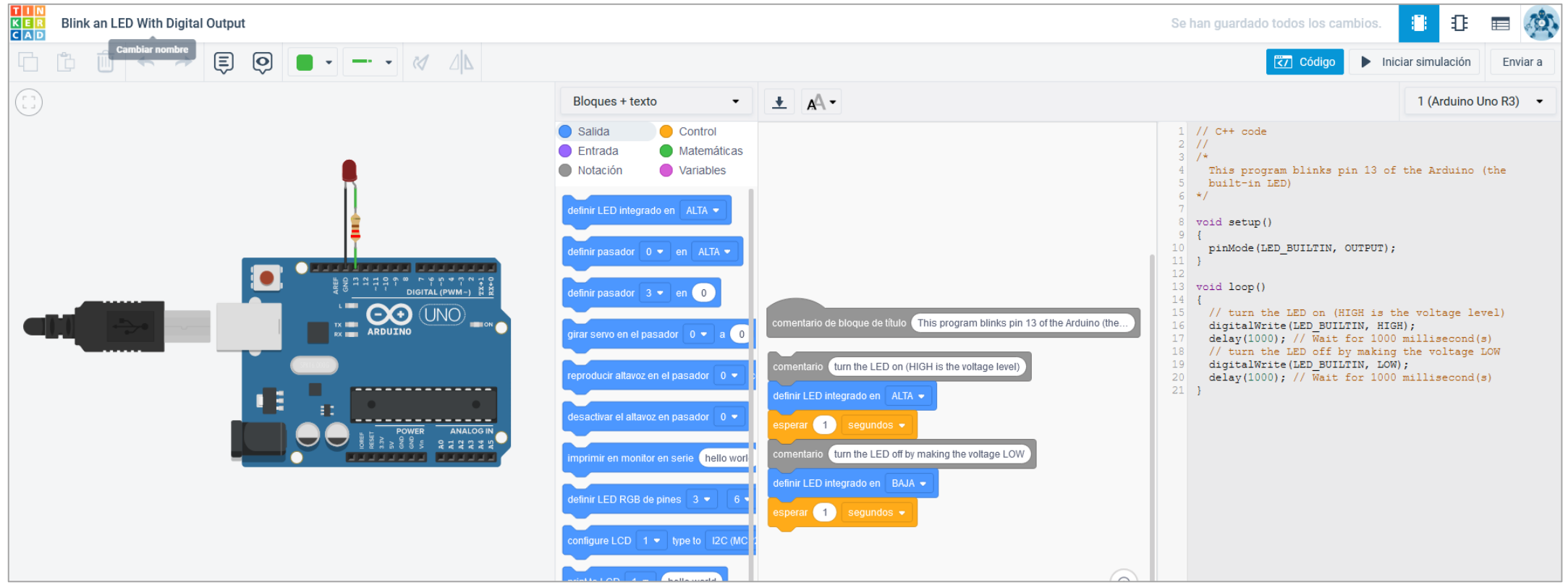

❖ Una vez realizado el diseño y el programa podemos **iniciar la simulación**.

❖ Para cargar el programa en una tarjeta debemos utilizar **Arduino IDE**, el código se descarga pulsando en el icono que se muestra en la pestaña . El archivo **no incluye las librerías** en caso de ser necesarias.

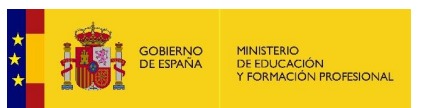

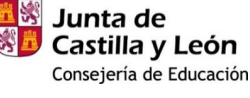

Plan de Recuperación, **Transformación y Resiliencia ESPAÑA** 

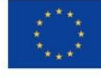

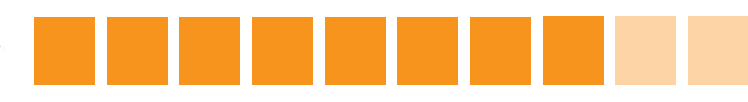

## **Otros entornos de diseño y programación**

❖ **[Fritzing](https://fritzing.org/):** aunque inicialmente se creó para el **diseño de circuitos impresos**, dispone también de una pestaña para escribir **código para Arduino** y cargarlo en una tarjeta (es necesario tener instalado **Arduino IDE** e indicar en las preferencias la ubicación del ejecutable):

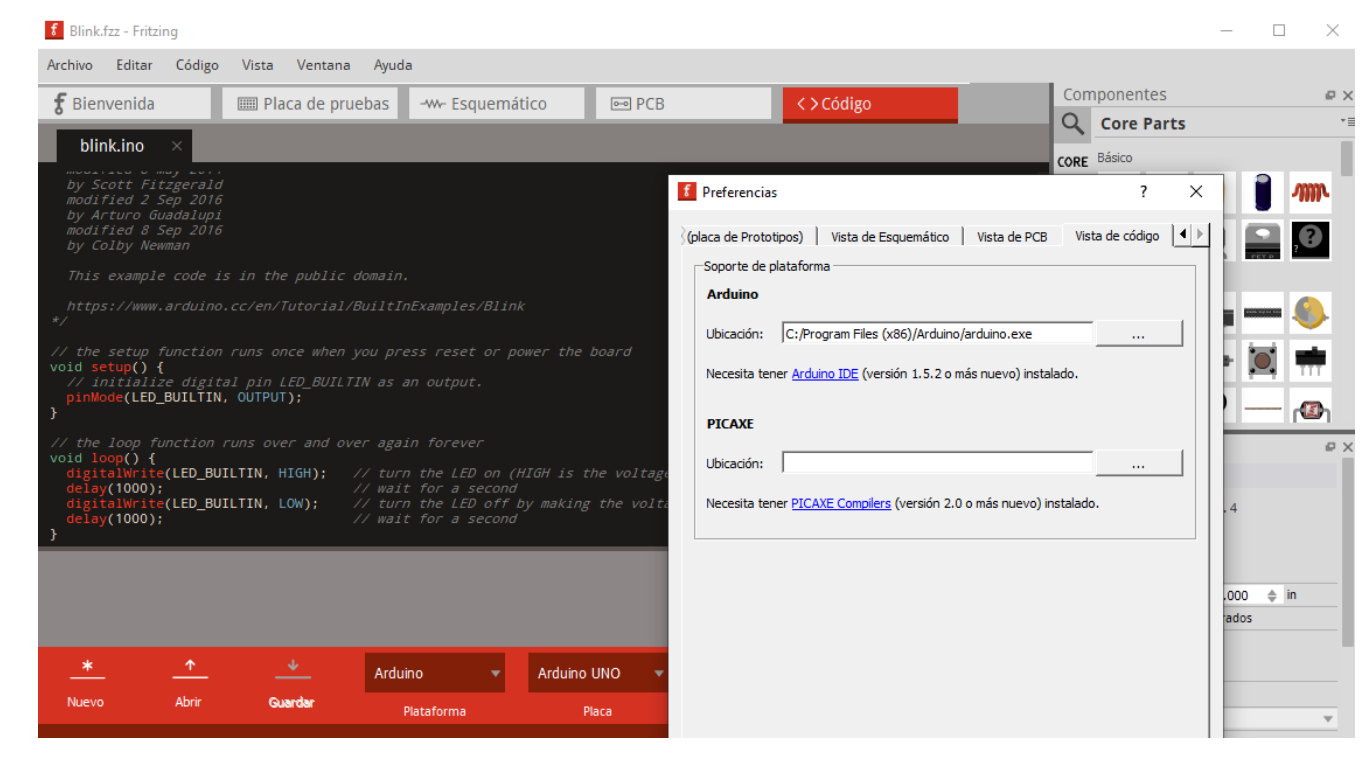

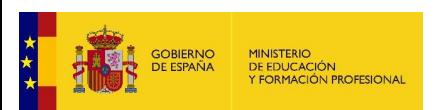

Junta de Castilla y León Consejería de Educación

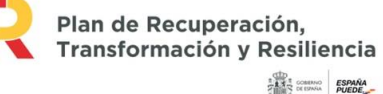

![](_page_26_Picture_8.jpeg)

![](_page_26_Picture_10.jpeg)

❖ **[Wokwi](https://wokwi.com/projects/new/arduino-uno)** es un simulador de electrónica *on-line*. Se puede usar para **simular [Arduino](https://wokwi.com/projects/new/arduino-uno)** entre otros otras placas, dispositivos y sensores. Para cargar en el programa en una tarjeta se procede de modo similar a TinkerCAD, descargando los archivos y abriéndolos con **Arduino IDE**:

![](_page_27_Picture_3.jpeg)

![](_page_27_Picture_4.jpeg)

Junta de Castilla y León Consejería de Educación Plan de Recuperación. **Transformación y Resiliencia ESPAÑA** 

![](_page_27_Picture_7.jpeg)

![](_page_27_Picture_9.jpeg)

![](_page_28_Picture_1.jpeg)

![](_page_28_Picture_2.jpeg)

#CompDigEdu\_CyL

## Emilio Grande del Canto

[Docente colaborador #CompDigEdu](http://cfiebenavente.centros.educa.jcyl.es/sitio/index.cgi?wid_seccion=54&wid_item=202) [egrandec@educa.jcyl.es](mailto:egrandec@educa.jcyl.es)

![](_page_28_Picture_6.jpeg)

## **Robótica – Programas para Kit Arduino**

![](_page_28_Picture_8.jpeg)

**Programa financiado por el Ministerio de Educación y Formación Profesional y el Mecanismo de Recuperación y Resiliencia.**

**Programa financiado por la Unión Europea en el marco de dicho Mecanismo.**

A S COMINIO ESPAÑA

![](_page_28_Picture_11.jpeg)

![](_page_28_Picture_12.jpeg)

![](_page_28_Picture_13.jpeg)

Plan de Recuperación, **Transformación y Resiliencia** 

![](_page_28_Picture_15.jpeg)

![](_page_29_Figure_2.jpeg)

### [https://content.arduino.cc/assets/Pinout-UNOrev3\\_latest.pdf](https://content.arduino.cc/assets/Pinout-UNOrev3_latest.pdf)

![](_page_29_Picture_4.jpeg)

![](_page_29_Picture_5.jpeg)

![](_page_29_Picture_6.jpeg)

Plan de Recuperación, Transformación y Resiliencia  $\begin{array}{ccccc}\n\text{SPANA} & \text{SPMNA} \\
\text{SPMNA} & \text{SCHMVA} & \text{PUEDE}\n\end{array}$ 

![](_page_29_Picture_8.jpeg)

![](_page_29_Picture_10.jpeg)

### Proyecto CoDiCe TIC Robótica and a construction of the Diodo LED Colores and Diodo LED Colores

![](_page_30_Picture_3.jpeg)

**[Diodo](https://www.electrio.es/epages/80295836.sf/es_ES/?ObjectPath=/Shops/80295836/Products/ELK024) LED** El LED proporciona una **salida luminosa** que puede ser activada a través de uno de los **pines digitales**. Será necesario conectar una **resistencia limitadora**, en nuestro Kit utilizaremos la de **220Ω**.

> La función *millis()* en lugar de *delay()*, que pausa el programa el tiempo fijado, posibilita la **simulación de multitareas** en Arduino, ya que permite que el código continúe ejecutándose:

❖Descripción, conexiones y códigos para Arduino IDE:

<https://www.luisllamas.es/encender-un-led-con-arduino/>

<https://docs.arduino.cc/built-in-examples/digital/BlinkWithoutDelay>

❖Arduino Blocks:

<http://www.arduinoblocks.com/web/project/845404>

❖TinkerCAD Circuits:

<https://www.tinkercad.com/things/9161b0y47E7>

![](_page_30_Picture_13.jpeg)

Junta de Castilla y León Consejería de Educación

![](_page_30_Picture_15.jpeg)

![](_page_30_Picture_16.jpeg)

![](_page_30_Picture_18.jpeg)

### Proyecto CoDiCe TIC Robótica LED RGB

![](_page_31_Picture_2.jpeg)

**puede regular el color** y que puede ser activada a través de **tres pines digitales**. Será necesario conectar **resistencias limitadoras**, en nuestro Kit utilizaremos de nuevo las de **220Ω**.

❖ Descripción, conexiones y código para Arduino IDE:

[https://create.arduino.cc/projecthub/muhammad-aqib/arduino](https://create.arduino.cc/projecthub/muhammad-aqib/arduino-rgb-led-tutorial-fc003e)rgb-led-tutorial-fc003e

❖ Arduino Blocks:

<http://www.arduinoblocks.com/web/project/845507>

❖ TinkerCAD Circuits:

<https://www.tinkercad.com/things/gGo6tSF7PZd>

![](_page_31_Picture_10.jpeg)

![](_page_31_Picture_11.jpeg)

Plan de Recuperación. **Transformación y Resiliencia**  $ESPARA$ 

![](_page_31_Picture_13.jpeg)

![](_page_31_Picture_15.jpeg)

![](_page_32_Picture_3.jpeg)

**[Sensor LDR](https://www.electrio.es/epages/80295836.sf/es_ES/?ObjectPath=/Shops/80295836/Products/ELK024)** El sensor LDR permite leer un **valor de tensión proporcional <sup>a</sup> la intensidad lumínica** a través de una **entrada analógica**.

> Será necesario conectar una **resistencia** para construir un **divisor de tensión** que transforme el la resistencia del LDR en un nivel de tensión. En nuestro Kit utilizaremos la de **10 kΩ**.

❖ Descripción, conexiones y código para Arduino IDE:

[https://www.luisllamas.es/medir-nivel-luz-con-arduino-y](https://www.luisllamas.es/medir-nivel-luz-con-arduino-y-fotoresistencia-ldr/)fotoresistencia-ldr/

❖ Arduino Blocks:

<http://www.arduinoblocks.com/web/project/845536>

❖ TinkerCAD Circuits:

<https://www.tinkercad.com/things/bfm5naBc49s>

![](_page_32_Picture_12.jpeg)

![](_page_32_Picture_13.jpeg)

![](_page_32_Picture_14.jpeg)

![](_page_32_Picture_15.jpeg)

![](_page_32_Picture_17.jpeg)

## **[Minipulsadores](https://www.electrio.es/epages/80295836.sf/es_ES/?ObjectPath=/Shops/80295836/Products/ELK024)** Los minipulsadores proporcionan una entrada mecánica que puede

![](_page_33_Figure_3.jpeg)

ser detectada en Arduino UNO a través de una **entrada digital**.

Será necesario conectar una **resistencia** para limitar la **corriente** (resistencia *pull down*). En nuestro Kit utilizaremos la de **10 kΩ**.

En los ejemplos de código veremos además como usar las salidas **PWM** para controlar la intensidad de un LED:

❖ Descripción, conexiones y códigos para Arduino IDE:

<https://www.luisllamas.es/leer-un-pulsador-con-arduino/> <https://www.luisllamas.es/salidas-analogicas-pwm-en-arduino/>

❖ Arduino Blocks:

<http://www.arduinoblocks.com/web/project/845539>

❖ TinkerCAD Circuits:

<https://www.tinkercad.com/things/fflppR03cCq>

![](_page_33_Picture_13.jpeg)

![](_page_33_Picture_14.jpeg)

Plan de Recuperación, Transformación y Resiliencia **ESPAÑA** 

![](_page_33_Picture_16.jpeg)

![](_page_33_Picture_18.jpeg)

## **[Sensor DHT11 y LCD con Adaptador I2C](https://www.electrio.es/epages/80295836.sf/es_ES/?ObjectPath=/Shops/80295836/Products/ELK024)**

![](_page_34_Picture_3.jpeg)

El sensor **DHT11** permite leer en una sola **entrada digital** los valores de **temperatura y humedad** del ambiente, mientras que la pantalla LCD con adaptador I2C permite mostrar

Será necesario utilizar una resistencia de **10 kΩ** para el sensor DHT11 e incluir en el código y en la carpeta las **librerías [DHT.h](https://github.com/adafruit/DHT-sensor-library)** y **[LiquidCrystal\\_I2C.h](https://github.com/fdebrabander/Arduino-LiquidCrystal-I2C-library)**.

❖ Descripción, conexiones y códigos para Arduino IDE:

<https://www.luisllamas.es/arduino-dht11-dht22/>

<https://www.luisllamas.es/arduino-lcd-i2c/>

❖ Arduino Blocks:

<http://www.arduinoblocks.com/web/project/845653>

❖ TinkerCAD Circuits: No dispone de sensor DHT en su galería

![](_page_34_Picture_12.jpeg)

![](_page_34_Picture_13.jpeg)

Plan de Recuperación, Transformación y Resiliencia  $ESPARA$ 

![](_page_34_Picture_15.jpeg)

![](_page_34_Picture_17.jpeg)

## **[Sensor de ultrasonidos y zumbador](https://www.electrio.es/epages/80295836.sf/es_ES/?ObjectPath=/Shops/80295836/Products/ELK024)**

El **sensor de ultrasonidos** permite estimar la **distancia** a un objeto a partir del tiempo que tarda en recibir la respuesta a un sonido que emite. Su programación es más sencilla si incluimos la **librería [NewPing](https://bitbucket.org/teckel12/arduino-new-ping/downloads/)**.

Por su parte, el **zumbador** o *buzzer activo* **emite un sonido** al ser conectado a tensión. Combinando ambos podemos simular

![](_page_35_Figure_5.jpeg)

❖ Descripción, conexiones y códigos para Arduino IDE:

[https://www.luisllamas.es/medir-distancia-con](https://www.luisllamas.es/medir-distancia-con-arduino-y-sensor-de-ultrasonidos-hc-sr04/)arduino-y-sensor-de-ultrasonidos-hc-sr04/

<https://www.luisllamas.es/arduino-buzzer-activo/>

❖ Arduino Blocks:

<http://www.arduinoblocks.com/web/project/848076>

❖ TinkerCAD Circuits:

<https://www.tinkercad.com/things/8ggmT9p2oXo>

![](_page_35_Picture_13.jpeg)

Junta de Castilla y León Consejería de Educación

![](_page_35_Picture_15.jpeg)

Plan de Recuperación, **Transformación y Resiliencia**  $ESPARA$ 

![](_page_35_Picture_17.jpeg)

![](_page_35_Picture_19.jpeg)

## **[Control mediante Joystick de un servo y un motor paso a paso](https://www.electrio.es/epages/80295836.sf/es_ES/?ObjectPath=/Shops/80295836/Products/ELK024)**

En este circuito introduciremos la programación de un **Joystick**, que permite conocer las **posiciones X e Y** del mando a través de **dos entradas analógicas**, y su **pulsación** a través de una **entrada digital**. Para simultanear las lecturas con la ejecución utilizaremos la función *millis()*.

Con la posición X del Joystick controlaremos un **servo motor** mediante una **salida digital PWM** con la que indicaremos su **posición (entre 0º y 180º)**.

Con la posición Y controlaremos un **motor paso a paso**, que a través del **driver ULN2003** y se realiza mediante **cuatro entradas digitales**, y con el que podemos regular el **giro** del mismo.

❖ Descripción, conexiones y códigos para Arduino IDE:

<https://www.luisllamas.es/arduino-joystick/> (pinJoyX = A0; pinJoyY = A1; pinJoyButton = 5)

<https://www.luisllamas.es/controlar-un-servo-con-arduino/> (pinServo = 3)

<https://www.luisllamas.es/motor-paso-paso-28byj-48-arduino-driver-uln2003/>

 $(motorPin1 = 8; motorPin2 = 9; motorPin3 = 10; motorPin4 = 11; Positive-Vin)$ 

![](_page_36_Picture_11.jpeg)

![](_page_36_Picture_12.jpeg)

![](_page_36_Picture_13.jpeg)

![](_page_36_Picture_14.jpeg)

![](_page_36_Picture_16.jpeg)

## **[Indicaciones para otros componentes](https://www.electrio.es/epages/80295836.sf/es_ES/?ObjectPath=/Shops/80295836/Products/ELK024)**

❖ Potenciómetro 1KΩ con Perilla:

<https://www.luisllamas.es/lectura-de-un-potenciometro-con-arduino/>

❖ Siguelineas Infrarrojos TCRT5000:

<https://www.luisllamas.es/arduino-detector-lineas-tcrt5000l/>

❖ Sensor de movimientos IR:

<https://www.luisllamas.es/detector-de-movimiento-con-arduino-y-sensor-pir/>

❖ Infrarrojos Con Mando

<https://www.luisllamas.es/arduino-mando-a-distancia-infrarrojo/>

❖ Teclado matricial 4X4

<https://www.luisllamas.es/arduino-teclado-matricial/>

![](_page_37_Picture_13.jpeg)

![](_page_37_Picture_14.jpeg)

![](_page_37_Picture_15.jpeg)

![](_page_37_Picture_16.jpeg)

![](_page_37_Picture_18.jpeg)

![](_page_38_Picture_0.jpeg)

## WEBS DE REFERENCIA

**PROYECTO CODICE TIC – ROBÓTICA CON ARDUINO**

### <https://www.arduino.cc/>

<https://www.arduino.cc/en/Guide/Introduction> <https://store.arduino.cc/products/arduino-uno-rev3> <https://docs.arduino.cc/> <https://www.arduino.cc/reference/es/> <https://www.arduino.cc/en/software>

<https://www.luisllamas.es/tutoriales-de-arduino/>

#### <https://www.thingiverse.com/thing:3089792>

### <http://www.arduinoblocks.com/>

<http://www.arduinoblocks.com/web/site/abconnector>

<http://www.arduinoblocks.com/web/site/doc>

<https://didactronica.com/indice-del-curso-arduino-para-tecnicos/>

### [https://www.tinkercad.com](https://www.tinkercad.com/)

<https://www.tinkercad.com/learn/circuits/learning>

<https://www.tinkercad.com/learn/circuits/lessons>

<https://www.tinkercad.com/learn/circuits/projects>

[https://www.electrio.es/epages/80295836.sf/es\\_ES/?ObjectPath=/Shops/80295836/Products/ELK024](https://www.electrio.es/epages/80295836.sf/es_ES/?ObjectPath=/Shops/80295836/Products/ELK024)

### <http://automata.cps.unizar.es/>

[http://www.ieshuelin.com/huelinwp/download/Tecnologia/Tecnologia%20industrial/3-SISTEMAS-DE-](http://www.ieshuelin.com/huelinwp/download/Tecnologia/Tecnologia%20industrial/3-SISTEMAS-DE-CONTROL-AUTOMaTICO.pdf)[CONTROL-AUTOMaTICO.pdf](http://www.ieshuelin.com/huelinwp/download/Tecnologia/Tecnologia%20industrial/3-SISTEMAS-DE-CONTROL-AUTOMaTICO.pdf)

![](_page_38_Picture_18.jpeg)

![](_page_38_Picture_19.jpeg)

![](_page_38_Picture_21.jpeg)